## VYSOKÉ UČENÍ TECHNICKÉ V BRNĚ

Fakulta elektrotechniky a komunikačních technologií

BAKALÁŘSKÁ PRÁCE

Brno, 2022 Šimon Jarabý

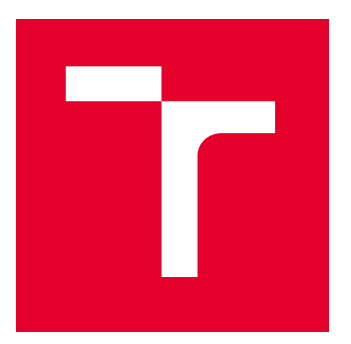

# VYSOKÉ UČENÍ TECHNICKÉ V BRNĚ

BRNO UNIVERSITY OF TECHNOLOGY

## FAKULTA ELEKTROTECHNIKY A KOMUNIKAČNÍCH TECHNOLOGIÍ

FACULTY OF ELECTRICAL ENGINEERING AND COMMUNICATION

## ÚSTAV TELEKOMUNIKACÍ

DEPARTMENT OF TELECOMMUNICATIONS

## NÁVRH ZÁCHRANNÉHO TLAČÍTKA PRO NOUZOVÉ VOLÁNÍ V AUTOMOBILECH

DESIGN OF A RESCUE BUTTON FOR EMERGENCY CALLS IN CARS

BAKALÁŘSKÁ PRÁCE

BACHELOR'S THESIS

AUTOR PRÁCE AUTHOR

Šimon Jarabý

VEDOUCÍ PRÁCE **SUPERVISOR** 

Ing. Jan Dvořák, Ph.D.

BRNO 2022

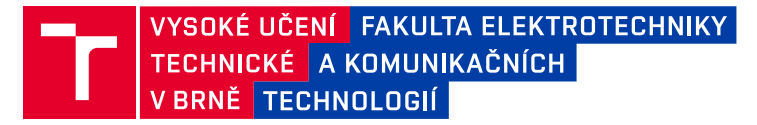

## **Bakalářská práce**

bakalářský studijní program **Telekomunikační a informační systémy**

Ústav telekomunikací

*Student:* Šimon Jarabý *ID:* 220817 *Ročník:* 3 *Akademický rok:* 2021/22

#### **NÁZEV TÉMATU:**

#### **Návrh záchranného tlačítka pro nouzové volání v automobilech**

#### **POKYNY PRO VYPRACOVÁNÍ:**

Cílem bakalářské práce bude návrh a realizace zařízení sloužící jako záchranné neboli SOS tlačítko do vozidla. V rámci této práce bude vytvořeno testovací pracoviště obsahující zařízení pro nouzové volání, které bude schopné po stisknutí tlačítka, nebo informací z akcelerometru, kontaktovat nouzovou linku (v případě řešení práce nebude využito opravdové volání na nouzovou linku). Zařízení musí obsahovat GSM modul, GPS modul, mikrofon, reproduktor a bude napájené ze sítě. Zařízení bude obsahovat i záložní akumulátor pro případ nefunkčnosti elektrické sítě vozidla. Po stisknutí tlačítka bude navázána komunikace s operátorem a vyslána zpráva obsahující informace z GPS modulu. Navržené řešení realizujte pomocí zvolených dostupných komponent do podoby testovacího pracoviště, kde řídící jednotka vozidla bude emulována pomocí vhodného modulu s mikropočítačem. Funkčnost realizovaného zařízení a testovacího pracoviště vhodně otestujte. Získané výsledky zpracujte a v práci vyhodnoťte.

#### **DOPORUČENÁ LITERATURA:**

[1] Vehicular Communications and Networks: Architectures, Protocols, Operation and Deployment. 1. Woodhead Publishing, 2015. ISBN 9781782422112.

[2] LI, Yunrui, Majeed NADER a John Q. LIU. In-Vehicle System Design for the European Union Emergency Call. 2018 IEEE International Conference on Electro/Information Technology (EIT). IEEE, 2018, 2018, 0908-0912. ISBN 978-1-5386-5398-2. Dostupné z: doi:10.1109/EIT.2018.8500154

*Termín zadání:* 7.2.2022 *Termín odevzdání:* 31.5.2022

*Vedoucí práce:* Ing. Jan Dvořák, Ph.D.

**prof. Ing. Jiří Mišurec, CSc.** předseda rady studijního programu

#### **UPOZORNĚNÍ:**

Autor bakalářské práce nesmí při vytváření bakalářské práce porušit autorská práva třetích osob, zejména nesmí zasahovat nedovoleným způsobem do cizích autorských práv osobnostních a musí si být plně vědom následků porušení ustanovení § 11 a následujících autorského zákona č. 121/2000 Sb., včetně možných trestněprávních důsledků vyplývajících z ustanovení části druhé, hlavy VI. díl 4 Trestního zákoníku č.40/2009 Sb.

Fakulta elektrotechniky a komunikačních technologií, Vysoké učení technické v Brně / Technická 3058/10 / 616 00 / Brno

### **ABSTRAKT**

Táto bakalárska práca sa zameriava na návrh a realizáciu prototypu zariadenia, ktorého účelom je dovybavenie vozidiel vyrobených pred rokom 2018 o systém tiesňového volania. Zariadenie bude fungovať na podobných princípoch ako služba eCall zavedená Európskou úniou. Prvá časť práce obsahuje základné zoznámenie sa s použitými technológiami a postupmi pri návrhu zariadenia. Keďže ide o zariadenie určené do automobilov toto dovybavenie uskutočňujeme zapojením zariadenia do diagnostického konektoru OBD-II (On Board Diagnostics). Z tohto dôvodu sa v teoretickej časti oboznamujeme s diagnostickým konektorom OBD-II ako aj so zbernicou CAN bus, komunikačnými protokolmi alebo spôsobom vyhodnocovania nehody. Praktická časť sa následne zaoberá návrhom zariadenia a výberom jednotlivých komponentov. Od zariadenia budeme požadovať zasielanie polohy a komunikáciu pomocou 3G siete a preto volíme moduly Global Positioning System (GPS) a Global System for Mobile Communications (GSM). Taktiež budeme vyhodnocovať nehodu pomocou akcelerometera čím vieme určiť závažnosť nehody. Posledná časť práce popisuje praktické zhotovenie a realizáciu zariadenia.

### **KĽÚČOVÉ SLOVÁ**

eCall, GPS, GSM, Arduino, OBD-II, diagnostika motorových vozidiel, akcelerometer

### **ABSTRACT**

This bachelor's thesis focuses on the design and implementation of a prototype device, which aims to retrofit vehicles manufactured before 2018 with an emergency call system. The device will operate on similar principles as the eCall service introduced by the European Union. The first part of the work contains a basic acquaintance with the used technologies and procedures in the proposed devices. Since this is a device intended for cars, we perform this retrofit by connecting the device to the OBD-II (On Board Diagnostics) diagnostic connector. For this reason, in the theoretical part we get acquainted with the diagnostic connector OBD-II as well as with the CAN bus, communication protocols or the method of accident evaluation. The practical part with the subsequent design of equipment and selection of individual components. We will need to send location and communication from the devices via the 3G network, which is why we choose the Global Positioning System (GPS) and Global System for Mobile Communications (GSM) modules. We will also evaluate the accident using an accelerometer so that we can determine the severity of the accident. The last part of the work describes the practical construction and implemented equipment.

### **KEYWORDS**

eCall, GPS, GSM, Arduino, OBD-II, motor vehicle diagnostics, accelerometer

JARABÝ, Šimon. Návrh záchranného tlačítka pro nouzové volání v automobilech. Brno: Vysoké učení technické v Brně, Fakulta elektrotechniky a komunikačních technologií, Ústav telekomunikací, 2021, 55 s. Bakalárska práca. Vedúci práce: Ing. Jan Dvořák, Ph.D.

### **Vyhlásenie autora o pôvodnosti diela**

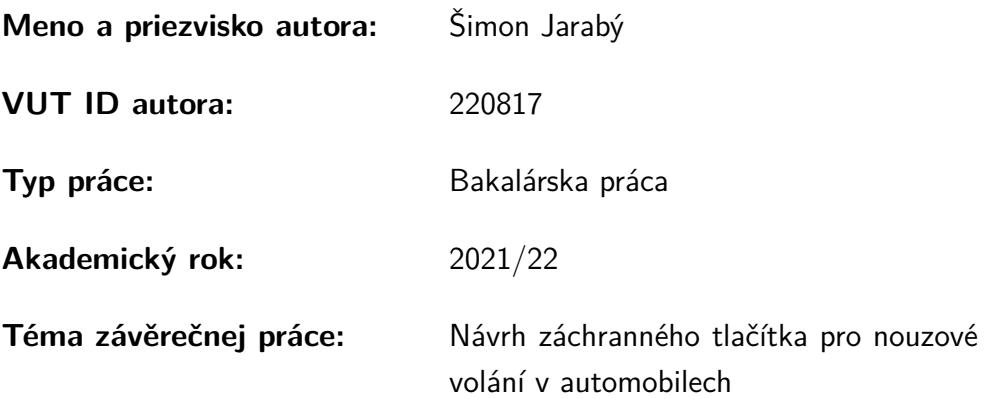

Vyhlasujem, že svoju záverečnú prácu som vypracoval samostatne pod vedením vedúcej/cého záverečnej práce, s využitím odbornej literatúry a ďalších informačných zdrojov, ktoré sú všetky citované v práci a uvedené v zozname literatúry na konci práce.

Ako autor uvedenej záverečnej práce ďalej vyhlasujem, že v súvislosti s vytvorením tejto záverečnej práce som neporušil autorské práva tretích osôb, najmä som nezasiahol nedovoleným spôsobom do cudzích autorských práv osobnostných a/alebo majetkových a som si plne vedomý následkov porušenia ustanovenia  $\S 11$  a nasledujúcich autorského zákona Českej republiky č. 121/2000 Sb., o práve autorskom, o právach súvisiacich s právom autorským a o zmene niektorých zákonov (autorský zákon), v znení neskorších predpisov, vrátane možných trestnoprávnych dôsledkov vyplývajúcich z ustanovenia časti druhej, hlavy VI. diel 4 Trestného zákonníka Českej republiky č. 40/2009 Sb.

Brno . . . . . . . . . . . . . . . . . . . . . . . . . . . . . . . . . . . . . . . . . . . . . . . . . . . .

podpis autora

### POĎAKOVANIE

Rád by som sa poďakovaľ vedúcemu bakalárskej práce pánovi Ing. Jan Dvořák, Ph.D. za odborné vedenie, konzultácie, trpezlivosť a podnetné návrhy k práci.

## **Obsah**

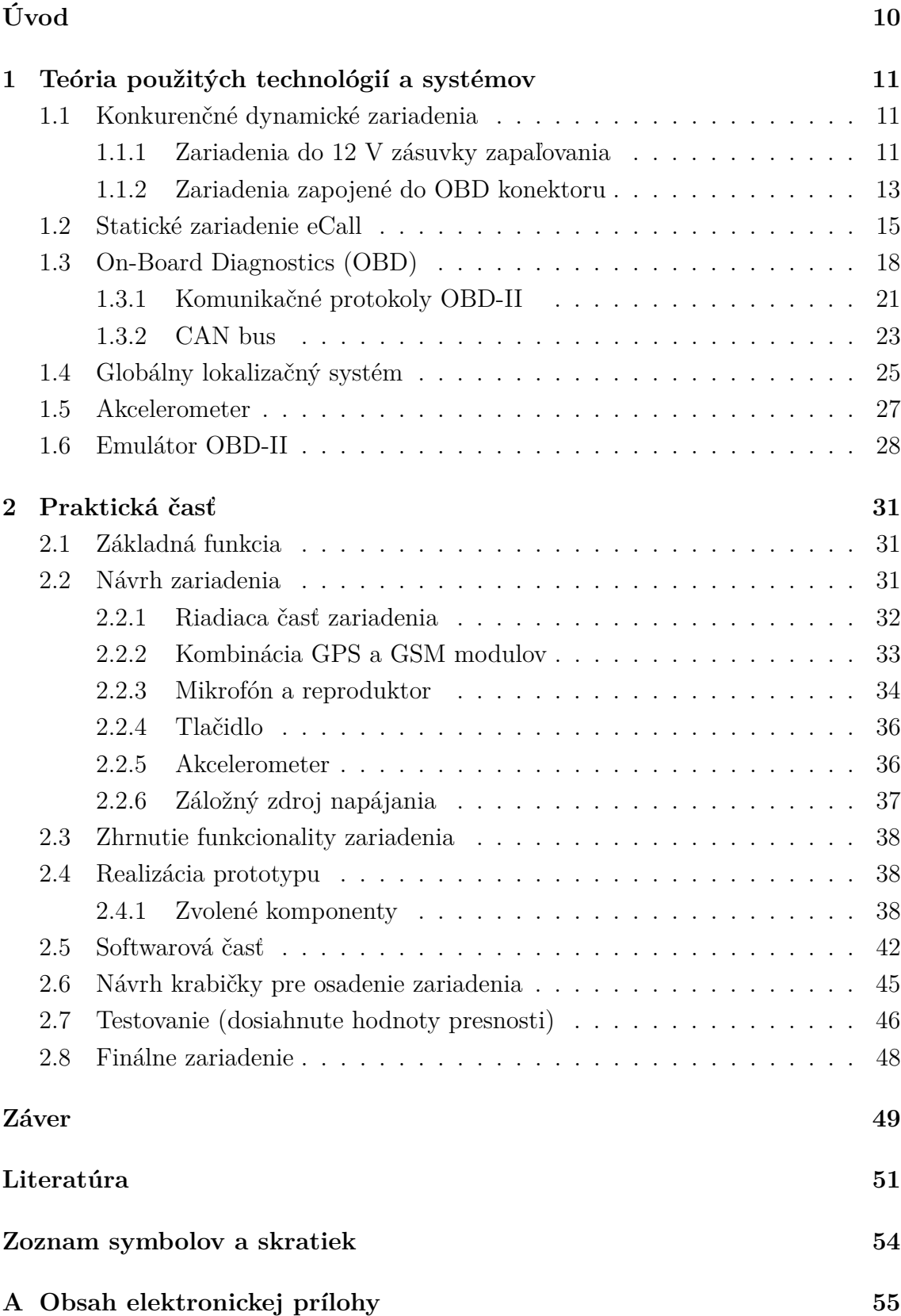

## **Zoznam obrázkov**

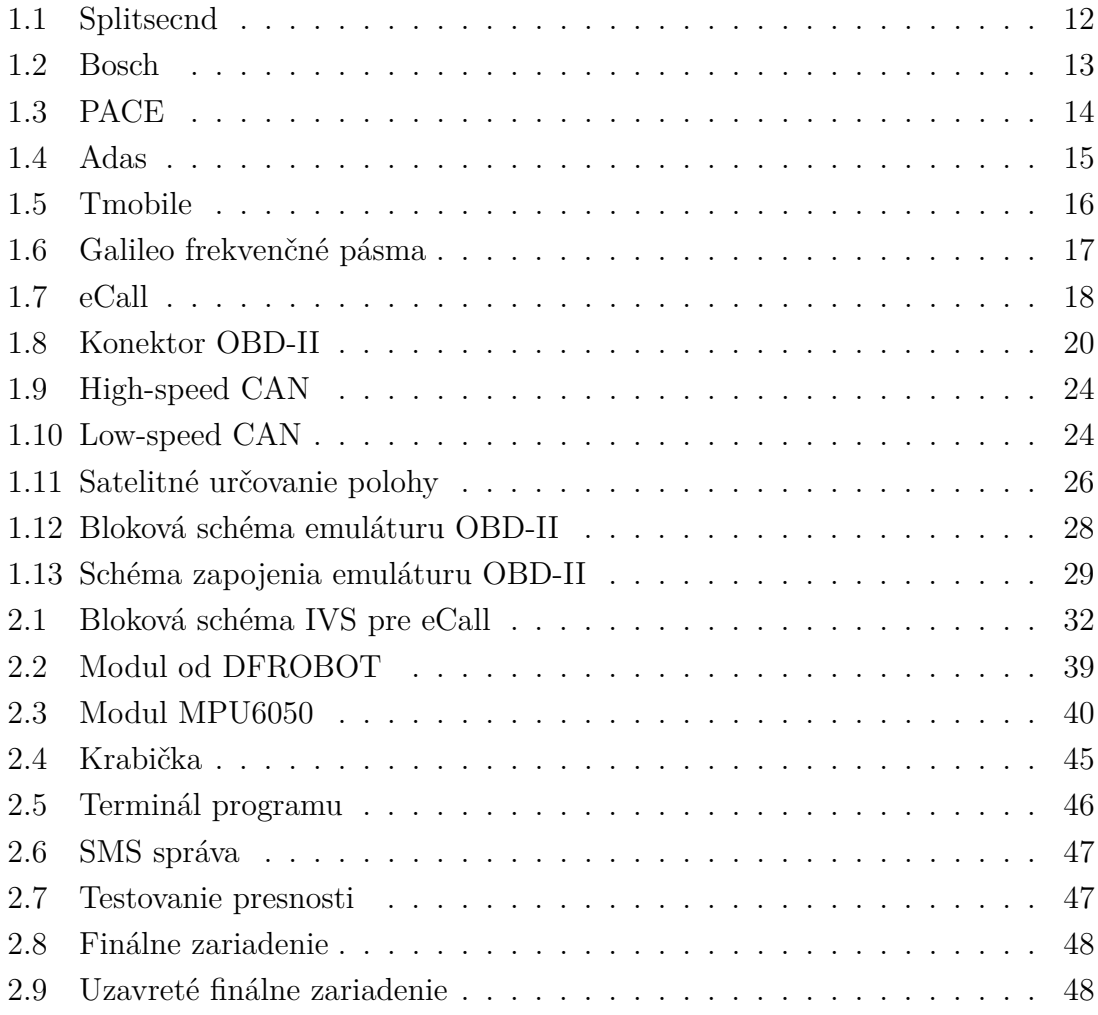

## **Zoznam tabuliek**

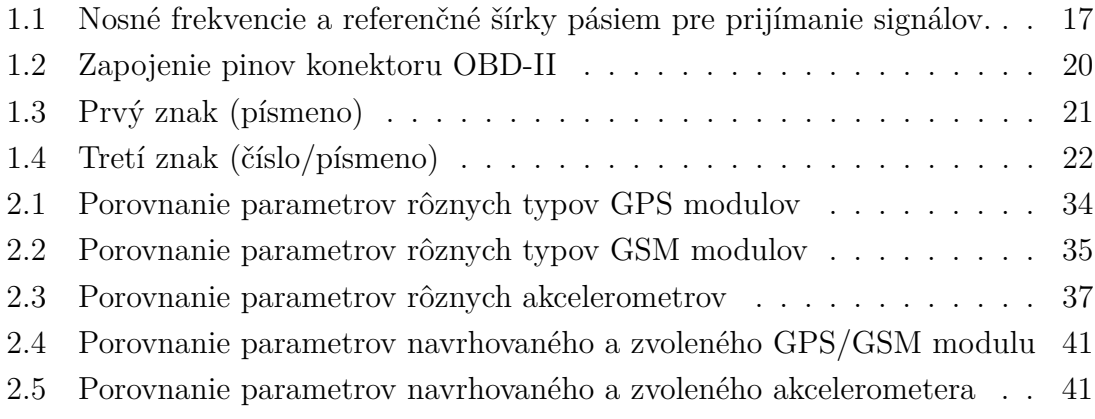

## **Úvod**

<span id="page-10-0"></span>Dnešná moderná doba sa nesie v znamení mobility. Či už ide o leteckú, vodnú, koľajovú alebo cestnú dopravu. Nás ale bude konkrétne zaujímať preprava pomocou cestných dopravných prostriedkov. Automobil sa stal štandardom v domácnosti a byť držiteľom vodičského preukazu je niekedy rozhodujúcim faktorom pri prijatí do zamestnania. S týmto trendom sa bohužiaľ nesie aj neprívetivá stránka a to je zvyšujúca sa nehodovosť dopravných prostriedkov na cestných komunikáciách. Podľa dát Ministerstva vnútra Slovenskej republiky sa na slovenských cestách udialo za rok 2020 viac ako 11 tisíc dopravných nehôd. Tieto nehody mali za následok ťažké zranenia u 914 osôb a u 224 osôb boli tieto následky smrteľné. Logickým cieľom všetkých inštitúcii, ktoré môžu nejako ovplyvniť tieto čísla, je znížiť ich na neodvrátiteľné minimum. Čo sa nám darí napríklad za pomoci implementácie systému eCall.

"Zariadením tiesňového volania, ktoré v prípade nehody automaticky zalarmuje záchranárov, by mali byť od 31. marca 2018 vybavené všetky nové modely osobných automobilov a ľahkých úžitkových vozidiel." (Tlačová správa Europarlamentu[\[12\]](#page-52-0)). Vzhľadom k tomuto nariadeniu je v dnešnej dobe vo výbave všetkých nových vozidiel vyššie zmienený eCall. Funkčnosť tohoto systému si vieme overiť na porovnaní nehodovosti z rokov predchádzajúcich roku 2018. Problém však nastáva pre vozidlá staršieho dátumu výroby. Pretože po cestách sa nepohybujú len nové vozidlá, ale taktiež spomínané staršie vozidlá, ktoré tento systém nemajú. Práve na tie sa zameriava táto práca. Cieľom práce bude vyvinúť doplnkové zariadenie, ktoré bude mať rovnaké funkcie ako systém eCall.

Zariadenie bude zastupovať eCall čo znamená, že jeho úlohou bude automaticky kontaktovať záchranné zložky linky tiesňovej pomoci 112 v prípade vážnej nehody.

## <span id="page-11-0"></span>**1 Teória použitých technológií a systémov**

Skôr ako začneme so samotným konštruovaním zariadenia, je nutné bližšie sa zoznámiť s použitými technológiami. Táto kapitola ja zameraná práve na to. Bude nás zaujímať technológia OBD a spôsob merania zrýchlenia pomocou akcelerometra. Taktiež nás budú zaujímať parametre už existujúcich konkurenčných systémov eCall, ktoré výrobcovia inštalujú do vozidiel. A preberieme si aj samotnú službu eCall, ktorá je zavedená Európskou úniou. Ďalej si preberieme aj možnosti záložného alebo batériového napájania zariadenia.

### <span id="page-11-1"></span>**1.1 Konkurenčné dynamické zariadenia**

V súčasnej dobe už vieme na trhu takéto zariadenia nájsť a sú pomerne dostupné. Taktiež ich vieme nájsť v rôznych prevedeniach a variantoch. Sú to však alternatívy In Vehicle Systému (IVS) zariadenia eCall. Tieto zariadenia implementujú len základné funkcie, ktoré sú požadované ale väčšina nedokáže splniť úplne požiadavky na IVS eCall. Tieto zariadenia je možné rozdeliť na dve skupiny a to podľa spôsobu zapojenia vo vozidle. Prvou skupinou zariadení sú zariadenia s možnosťou zapojenia do 12V zásuvky zapaľovania. Druhú skupinu tvoria zariadenia s možnosťou zapojenia do konektoru OBD.

### <span id="page-11-2"></span>**1.1.1 Zariadenia do 12 V zásuvky zapaľovania**

Zariadenia využívajúce 12 V zásuvku vo vozidle sú si často medzi sebou podobné nielen vzhľadom, ale tak isto aj princípom fungovania. Spravidla nie sú tak komplexné a teda nenaväzujú žiadne spojenie s riadiacou jednotkou vozidla. Zásuvka je schopná poskytovať len napájacie napätie pre toto zariadenie. Nie je pomocou nej možné získať akékoľvek informácie o druhu vozidla. Tieto zariadenia sú jednoduchšie, a preto väčšinou nedisponujú záložným zdrojom napätia, napríklad záložnou batériou. Najpodstatnejším komponentom týchto zariadení je vstavaný akcelerometer, ktorý má za úlohu detekovať nehodu zo získaných dát pri náraze. Získané dáta sú následne odoslané pomocou Bluetooth do nadradeného zariadenia, napríklad do inteligentného telefónu vybaveného aplikáciou a sú vyhodnotené. V prípade, že je detekovaná nehoda, tak spojenie s tiesňovou linkou je naviazané rovnako cez nadradené zariadenie.

#### **Splitsecnd**

Americká spoločnosť MITO Corporation je distribútorom produktu splitsecnd. Exkluzívne sa špecializuje práve na distribúciu doplnkového vybavenia vozidiel. Spoločnosť MITO Corporation tento produkt označuje ako modul automatickej odozvy na náraz so sledovaním GPS polohy. Cena samotného zariadenie bez služby nadviazania spojenia s certifikovanou tiesňovou linkou je 128,84€. Po aktivácii služby a po počiatočnom aktivačnom poplatku ďalej funguje na mesačnej báze platby za nadviazanie spojenia s operátorom, ktorý obdrží údaje o GPS pozícii a následne ich ďalej odosiela záchranným zložkám. Nadviazanie spojenia by malo podľa poskytnutých údajov trvať 0,46 sekúnd. Toto zariadenie taktiež ponúka možnosť monitorovania polohy vozidla v reálnom čase a prehľad histórie jázd, ktorá je prístupnú pomocou aplikácie v mobilnom telefóne. Rovnako je súčasťou tohto zariadenia aj záložná batéria. No bohužiaľ s neznámou výdržou [\[18\]](#page-52-1).

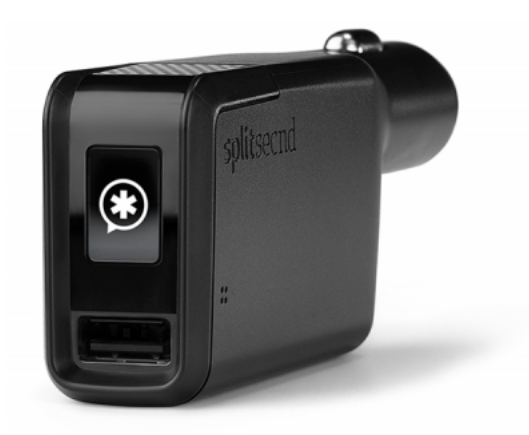

Obr. 1.1: Fotografia zariadenia Splitsecnd

#### <span id="page-12-0"></span>**Bosch Telematics eCall Plug(TEP)**

Zariadenie vyvinuté nemeckou firmou Bosch (Robert Bosch GmbH) je podobné predchádzajúcemu zariadeniu a to hlavne v praktickom návrhu produktu. Taktiež tu prebieha vyhodnocovanie nehody pomocou dát z interného akcelerometra. Tieto dáta sú následne vyhodnocované algoritmom a na základe toho je potom stanovená vážnosť nehody. Zariadenie je konštruované bez vlastného napájanie alebo záložnej batérie. Je teda priamo napájané pomocou napájacieho obvodu vozidla. Pri vážnejšej nehode môže teda nastať situácia, že napájania zariadenia bude prerušené a to môže mať za následok neodoslanie dát alebo odoslanie poškodených dát. V tom prípade zariadenie prestáva fungovať. Je taktiež dôležité podotknúť, že firma Bosch zariadenie len dodáva a teda neprevádzkuje prídavné služby k funkcii produktu [\[5\]](#page-51-1)[\[25\]](#page-53-0).

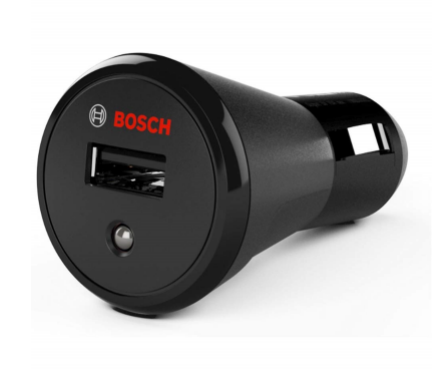

Obr. 1.2: Fotografia zariadenie Bosch TEP [\[14\]](#page-52-2)

### <span id="page-13-1"></span><span id="page-13-0"></span>**1.1.2 Zariadenia zapojené do OBD konektoru**

Tento typ zariadení je už viac pokročilí a komplexnejší narozdiel od predchádzajúcich produktov určených k zapojeniu do 12 V zásuvky zapaľovania. Pomocou OBD konektoru vieme získavať nielen napájacie napätie ale aj informácie o type vozidla a rôznych jeho častiach ako napr. motor, prevodovka, palivový systém atď. Ale ani pri týchto zariadeniach málo kedy výrobca implementuje záložný zdroj napätia. Výhodou je však prepojenie s mobilným zariadením užívateľa, ktorú väčšina výrobcov využíva aj k celkovému fungovaniu produktu. Trh však zastúpený veľmi malou skupinou výrobcov. Čo vo výsledku znamená, že na trhu je priestor pre lepšie a efektívnejšie zariadenie.

#### **Pace**

Zariadenie Pace sa špecializuje na spracovanie dát priamo z riadiacej jednotky cez OBD konektor. Taktiež používa tento konektor na napájanie zariadenia. Záložná batéria nie je prítomná v tomto zariadení, čo môže mať nepriaznivé účinky na správnu funkčnosť v tiesňovej situácii. Produkt bohužiaľ neposkytuje funkciu Wi-fi hotspotu, ale zato poskytuje funkcie ako sú vyhľadávanie vozidla za pomoci GPS, zobrazenie a monitorovanie výkonu vozidla (rýchlosť, otáčky motoru, spotreba paliva atď.), zobrazenie chybových kódov vozidla, schopnosť nájdenia najbližšej čerpacej stanice v okolí vozidla, možnosť vedenia elektronickej knihy jázd, ale to najpodstatnejšie, čo bude práve nás zaujímať, je schopnosť automatického tiesňového volania. Tieto funkcie sú v reálnom čase zobrazované a nastaviteľné za pomoci mobilného telefónu užívateľa, ktorý je dôležitou súčasťou toho, aby zariadenie fungovalo. Princíp je teda podobný ako pri predchádzajúcich produktoch popísaných v sekcii o zariadeniach zapojiteľných do zásuvky zapaľovania. Detekcia nehody je taktiež veľmi

podobná ako pri predchádzajúcich produktoch. Zariadenie po detekcii havárie pošle pomocou bluetooth prepojenia do mobilného telefónu dáta o nehode. Následne je na mobilnom telefóne zobrazená výstražná správa, a uživateľ má 30 sekúnd na odpoveď. Pokiaľ užívateľ na túto správu neodpovie, tak aplikácia vyhodnotí, že užívateľ nie je schopný na správu odpovedať, a je nadviazané spojenie s call centrom výrobcu, ktorý sa pokúsi vodiča kontaktovať a zistiť, či je pri vedomí. Počas hovoru s call centrom je získavaná aj poloha užívateľa a call centrum disponuje informáciou o polohe a vážnosti nehody. V prípade, že užívateľ nereaguje, a teda sa nedočká odozvy, je kontaktovaná záchranná služba a záchranné zložky. Tým sú predané od call centra poskytovateľa služby dáta o lokalite nehody. Automatické tiesňové volanie momentálne funguje iba v Nemecku, ale v budúcnosti chcú poskytovať túto službu aj v ostatných krajinách Európskej únie [\[23\]](#page-53-1).

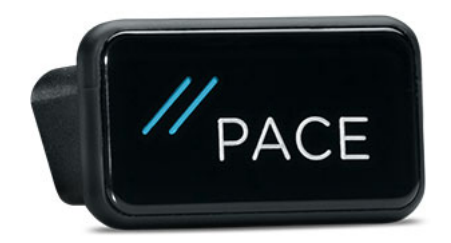

<span id="page-14-0"></span>Obr. 1.3: Fotografia zariadenia PACE [\[24\]](#page-53-2)

#### **ADAS ONE Aone**

ADAS (Autonomous Driving Technology Company) je technologická spoločnosť zaoberajúca sa predovšetkým autonómnou jazdou a založená bola s víziou prispievania k bezpečnosti ľudstva a spoločnosti. Samotné zariadenie má mimo funkcie eCall, ktorá nás najviac zaujíma, poskytovať taktiež funkcie ako LDWS (Lane Departure Warning System),FCWS (Forward Collision Warning System) alebo FVSA (Front Vehicle Start Alert). Všetky tieto funkcie sú spracovávané za pomoci mobilného zariadenia užívateľa, ktoré je pripojené k riadiacej jednotke automobilu pomocou OBD skeneru. Dáta z riadiacej jednotky sú teda posielané do mobilného telefónu za pomoci OBD skeneru, ktorý je fyzicky pripojený k mobilnému telefónu. Pri tomto produkte odpadá funkcia nadradeného manuálneho tlačidla, všetky úkony sú vykonávané cez mobilný telefón. Funkcia eCall (Emergency call) následne funguje na výbere primárneho a sekundárneho kontaktu zo zoznamu kontaktov v pripojenom mobilnom telefóne. V prípade nehody sú tieto osoby kontaktované s užívateľovho mobilného zariadenia. Je s nimi následne nadviazaný tiesňový hovor. Nevýhodou pri vážnejšej nehode môže byť poškodenie mobilného zariadenia užívateľa a teda nemožnosť akejkoľvek následnej komunikácie so zložkami záchrannej služby [\[2\]](#page-51-2).

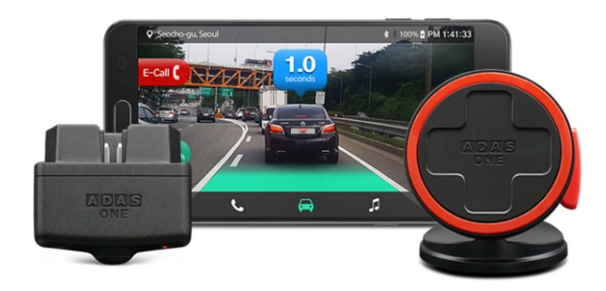

<span id="page-15-1"></span>Obr. 1.4: Fotografia zariadenia Adas ONE [\[3\]](#page-51-3)

#### **T-Mobile Chytré auto**

Zariadenie od spoločnosti T-Mobile je predovšetkým zástupcom v skupine zariadení určených k poskytnutiu Wi-Fi hotspotu vo vozidle. Produkt je mimo toho schopný základnej diagnostiky vozidla. Vie taktiež určiť polohu vozidla alebo snímať otrasy a sklon vozidla k vozovke. Funkcia tiesňového volania je možná ale nie prioritná. Táto funkcia je iba okrajová. Zašle teda preddefinovanú správu spolu s polohou GPS na 5 určených kontaktov. K tomu úkonu dôjde až pri stlačení núdzového tlačítka SOS v mobilnej aplikácii. Tento úkon je automatizovaný. Rozumieme pod tým to, že správa sa nezašle automaticky po náraze. Toto zariadenie a jeho funkcie je možné obdržať až po dohodnutí dlhodobého zmluvného záväzku so spoločnosťou T-Mobile o využívaní týchto služieb [\[27\]](#page-53-3).

### <span id="page-15-0"></span>**1.2 Statické zariadenie eCall**

Systém eCall je povinnou súčasťou všetkých moderných motorových vozidiel, ktoré môžeme stretnúť na pozemných komunikáciách Európskej únie. Zákon schvaľujúci povinnosť výrobcu implementovať tento systém do vozidiel, bol do prevádzky v Európskej únii zavedený dňa 31. marca 2018. eCall je teda európskym systémom pre tiesňové volanie, ktorý prenáša údaje o polohe za pomoci navigačného satelitného systému Galileo. Tento systém je zabudovaným priamo v automobile pre prípad havárie. Parametre zariadenia sú určené za pomoci normy EN 16062. Pokiaľ nastane

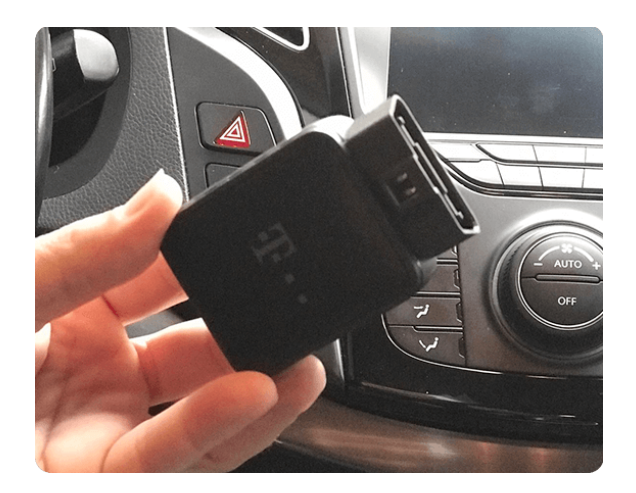

Obr. 1.5: Zariadene od spoločnosti T-mobile [\[26\]](#page-53-4).

<span id="page-16-0"></span>autonehoda, tak systém má za úlohu automaticky nadviazať hovor s najbližším public safety answering point (PSAP). Poskytnúť informácie zložkám integrovanej záchrannej služby (IZS) a to za pomoci celoeurópsky známej tiesňovej linky 112. Pred nadviazaním spojenia a samotným hovorom by malo dôjsť aj k odoslaniu packetu minimum set of data (MSD). Ten obsahuje napríklad informácie o pozícii nehody, vážnosti nehody ako aj čase alebo Vehicle identification number (VIN) vozidla. Po odoslaní týchto prvotných informácií dochádza k nadviazaniu hovoru s PSAP a pasažiermi nachádzajúcimi sa vo vozidle. Toto spojenie by malo byť taktiež možné nadviazať manuálne bez nutnosti detekcie nehody za pomoci senzorov. Manuálne tlačidlo by malo fungovať nadradene k senzorom [\[22\]](#page-53-5).

#### **Galileo**

Galileo je globálny navigačný satelitný systém (GNSS), ktorý bol uvedený do prevádzky v roku 2016. Bol vytvorený Európskou úniou a to prostredníctvom Európskej vesmírnej agentúry (ESA). Satelit prevádzkuje Agentúra Európskej únie pre vesmírny program (EUSPA) so sídlom v Prahe, Českej republike. Na rozdiel od ostatných satelitných systémov je prvotný účel civilný a nie vojenský. Má zlepšovať pokrytie a presnosť na území Európskej únie, ktorá je hustejšie zastavaná. Výstavba začala v roku 2011 a v obmedzenej prevádzke začal systém fungovať v roku 2016. V súčasnosti má funkčných 22 satelitov obiehajúcich na strednej zemskej orbite a to vo výške 23 222 km nad morom. Ponúka presnosť zamerania menej ako jeden meter pre všetkých užívateľov a pre platiacich užívateľov ponúka šifrovanú úroveň zamerania s presnosťou až 1,6 cm. Okrem toho podporuje funkciu prijímania signálov z osobných núdzových rádiomajákov a na rozdiel od podobných služieb podporuje aj spätné potvrdenie prijatia signálu.

<span id="page-17-1"></span>

| Signál | Nosná frekvencia (MHz) | Referenčné šírky pásiem (MHz) |
|--------|------------------------|-------------------------------|
| E1     | 1575,420               | 24,552                        |
| E6     | 1278,750               | 40,920                        |
| E5     | 1191,795               | 51,150                        |
| E5a    | 1176,450               | 20,460                        |
| E5b    | 1207,140               | 20,460                        |

Tab. 1.1: Nosné frekvencie a referenčné šírky pásiem pre prijímanie signálov.

Zobrazenie frekvenčných pásiem je možné vidieť v tab. [1.1](#page-17-1) a grafické zobrazenie týchto pásiem sa nachádza na obr. [1.6.](#page-17-0) Na obrázku vidíme celkové frekvenčné rozhranie a že je rozdelené na spodný L-Band (Lower L-Band) a horný L-Band (Upper L-Band). Označenie L-Band sa používa pre rozsah frekvencií v rádiovom spektre [\[15\]](#page-52-3).

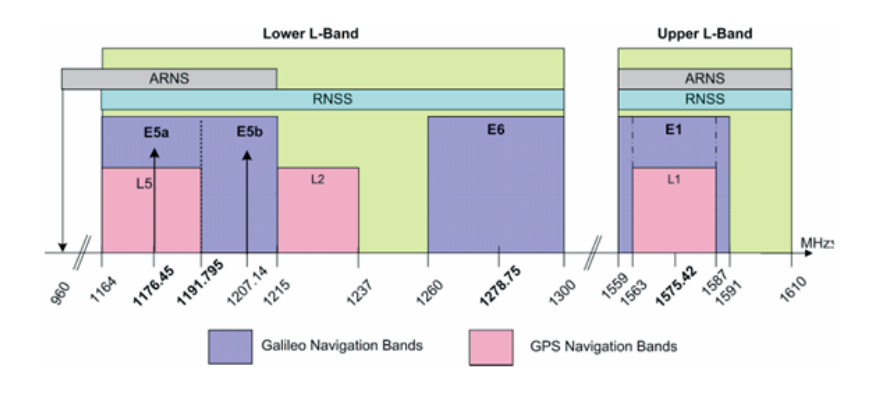

<span id="page-17-0"></span>Obr. 1.6: Zobrazenie frekvenčných pásiem [\[16\]](#page-52-4).

#### **Dôležitosť vytvorenia systému eCall**

Systém eCall má ako prvotnú funkciu zachraňovať životy vodičom a spolucestujúcim, ale taktiež je jeho cieľom uľahčovať prácu záchranných zložiek. Pretože pri vážnejších haváriách nastáva extrémna stresová situácia, máloktorý vodič je schopný zachovať chladnú hlavu a začať konať. Je obtiažne si v ten moment spomenúť na vlastné meno a priezvisko, nie to ešte na opis situácie a určenie miesta nehody. Tieto, pre záchranné zložky dôležité informácie taktiež môžu byť skomplikované neznalosťou oblasti a terénu v ktorom sa nahádzame. Prípadne zhoršenými viditeľnostnými podmienkami a nemožnosťou identifikovať polohu. Tým rozumieme napríklad hmlu, sneh, dážď alebo noc. Je vhodné spomenúť, že ide o všetky situácie, kedy je najväčšia pravdepodobnosť na haváriu. Tento systém teda vytvára kvalitnejšie prepojenie či už pre vodiča so záchrannými zložkami, ale aj zlepšuje prepojenie medzi samotnými zložkami záchrannej služby. Toto pomyselné prepojenie, môžeme vidieť na obr. [1.7.](#page-18-1) Komunikácia je v týchto situáciách, a hlavne prípadoch vážnych nehôd veľmi dôležitá. Organizovanosť. Dôležitý aspekt pri zásahu. Je kľúčom k rýchlemu a precíznemu zásahu. Čo následne znamená menší počet strát ľudských životov a zranených.

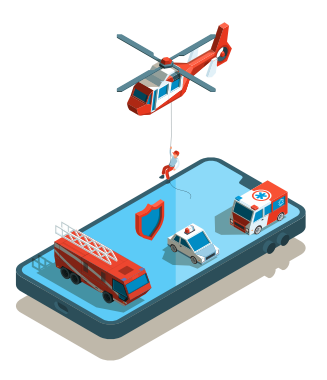

Obr. 1.7: Pomyselné prepojenie záchranných zložiek s vodičom [\[11\]](#page-52-5).

### <span id="page-18-1"></span><span id="page-18-0"></span>**1.3 On-Board Diagnostics (OBD)**

On-Board Diagnostics, alebo skrátene OBD, je štandard za pomoci ktorého je možná komunikácia s riadiacou jednotkou automobilu. Sme teda schopní diagnostikovať stav vozidla, sledovať výkon hlavných častí motora, alebo dokonca znižovať emisie. Keďže poškodené komponenty automobilu, ktoré sa podieľajú na vzniku výfukových plynov, sme schopní okamžite odhaliť. Zabránime tak vzniku a úniku nadbytočného množstva škodlivých plynov do ovzdušia. Mimo toho OBD disponuje aj pamäťou určenou na zber dát o vadných komponentoch.Dáta sú tvorené z rôznych senzorov a sú určené predovšetkým na varovanie vodiča o poruche. Zobrazenie týchto porúch je možné cez externé diagnostické zariadenie. Okrem vyššie zmienenej kontroly stavu a odhaľovania závad sme schopní vykonávať zmeny a úpravy na riadiacej jednotke vozidla. Základný diagnostický software OBD umožňuje prepojenie iba s riadiacimi jednotkami spojenými s emisnými systémami.Pre rozšírenie funkčnosti diagnostiky pomocou OBD o funkcie ako napríklad prepojenie s riadiacou jednotkou airbagov, navigácie alebo systému ABS je potrebný špecializovaný diagnostický programy určený pre danou značku automobilu jednotlivo [\[28\]](#page-53-6).

Príklady diagnostických programov a značiek automobilov na, ktoré fungujú:

- BimCOM pre značky vozidiel (BMW, Mini),
- VCDS/VAG pre značky vozidiel (Volkswagen, Audi, Skoda, Seat),
- HiCOM pre značky vozidiel (Hyundai, Kia).

Umožňuje taktiež prepojenie externých zariadení a elektroniky s elektronicky riadenými časťami vozidla. K riadiacej jednotke sa v dnešnej dobe pripájame pomocou štandardizovaných protokolov OBD-II (ISO9141) a štandardizovaného konektoru (ISO 15031-3). Zobrazenie tohto konektoru je možné vidieť na obr. [1.8.](#page-20-0)

#### **OBD-I**

Ide o diagnostický systém, ktorý podporuje vozidlá vyrobené pred rokom 1996. Predstavený bol v roku 1991, nepodporuje teda všetky staršie modely vozidiel, ale iba tie vyrobené v roku 1991 až koncom roku 1995. Nevýhodou týchto diagnostický systémov je, že sú špecifické od výrobcu k výrobcu. Jeden diagnostický skener teda nebude fungovať na dvoch rôznych značkách vozidiel, aj keď majú rovnakú závadu. Skenery OBD-I ponúkajú základné funkcie. Dokážu skontrolovať emisný systém, čítať a monitorovať výkon motora a vytvárať varovné správy. Tieto varovné správy však neobsahujú veľké množstvo dát, obsahujú len základné informácie. Informujú iba o prítomnosti problému, ale nie podrobností o tom, kde sa problém v skutočnosti nachádza [\[10\]](#page-51-4).

#### **OBD-II**

Tento štandard bol vytvorený a zavedený za účelom zjednotenia diagnostiky vozidiel medzi jednotlivými výrobcami automobilov. Ide o univerzálne rozhranie. Štandard OBD-II nám taktiež udáva typ konektoru, umiestenie pinov alebo signalizačné protokoly. Poskytuje nám aj rozšírenie o Diagnostic Trouble Code (DTC), ktoré si rozoberieme v podkapitole [1.3.](#page-20-2) V skratke DTC je skupina päťmiestnych alfanumerických kódov, ktoré slúžia k identifikácii a diagnostike problému súvisiaceho s vozidlom. Rovnako ako OBD-I aj OBD-II slúži mimo iné k monitorovaniu systému pre reguláciu emisií a častí motoru automobilu. Za pomoci štandardu OBD-II je možné sa pripojiť z jedného univerzálneho diagnostického zariadenia k akémukoľvek palubnému počítaču vozidla . Rozhranie OBD-II v dnešnej dobe využíva 5 rôznych signálnych protokolov. Väčšina automobilov však využíva iba jeden z nich [\[28\]](#page-53-6).

#### **Konektor OBD-II**

Pre pripojenie k riadiacej jednotke vozidla za pomoci OBD je k tomuto určený štandardizovaný a univerzálny konektor. Obsahuje 16 pinov a jeho zobrazenie môžeme vidieť na obr. [1.8.](#page-20-0) Popis funkcií jednotlivých pinov môžeme vidieť v tab. [1.2](#page-20-1) [\[20\]](#page-52-6).

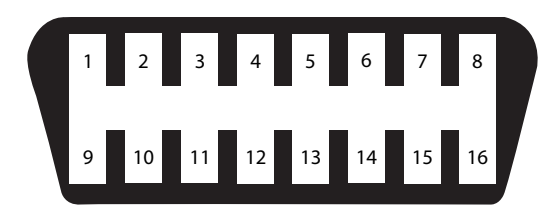

Obr. 1.8: OBD-II konektor.

| PIN            | Popis funkcie             | PIN | Popis funkcie              |
|----------------|---------------------------|-----|----------------------------|
| 1              | vyhradený pre výrobcu     | 9   | vyhradený pre výrobcu      |
| $\overline{2}$ | kladný pól zbernice J1850 | 10  | záporný pól zbernice J1850 |
| 3              | vyhradený pre výrobcu     | 11  | vyhradený pre výrobcu      |
| 4              | uzemnenie                 | 12  | vyhradený pre výrobcu      |
| 5              | uzemnenie pre signál      | 13  | vyhradený pre výrobcu      |
| 6              | kladný pól pre CAN        | 14  | záporný pól pre CAN        |
| 7              | ISO $9141-2$ K-Line       | 15  | ISO 9141-2 L-Line          |
| 8              | vyhradený pre výrobcu     | 16  | kladný pól batérie         |

<span id="page-20-1"></span><span id="page-20-0"></span>Tab. 1.2: Zapojenie pinov konektoru OBD-II

#### <span id="page-20-2"></span>**Diagnostické chybové kódy OBD-II (DTC)**

Čítanie diagnostikých poruchových kódov pre OBD-II nie je vôbec zložité. Kód pozostáva z päťmiestnej kombinácie čísiel a písmen. Ako prvé je písmeno a spravidla označuje, v ktorej časti vozidla nastala porucha alebo závada. Zobrazenie jednotlivých písmen, ktoré sa nachádzajú v poruchovom kóde a ich popis funkcií môžeme vidieť v tab[.1.3.](#page-21-1) Po tomto písmene nasleduje číslo v rozsahu od 0 do 3. Pričom 1 predstavuje špecifický kód daný výrobcom a 0,2 a 3 je štandardizovaný kód (SAE) tiež známy ako generický kód. Po jednom z týchto čísiel od 0 do 3 nasleduje ďalší znak. Tento znak označuje konkrétny systém vozidla, ktorý má poruchu.

Môže to byť buď číslo alebo písmeno. Celkovo existuje osem možných systémov, ktoré môžu túto poruchu hlásiť a opäť sme si ich pre prehľadnosť zoradili do tabuľky. Môžeme ich teda vidieť v tab. [1.4.](#page-22-0) Štvrtý a piaty znak sú určené pre dvojciferné číslo od 0 po 99, ktoré definujú presný problém, ktorému čelíme a ktorý treba riešiť [\[19\]](#page-52-7).

### <span id="page-21-0"></span>**1.3.1 Komunikačné protokoly OBD-II**

Diagnostický štandard OBD-II v dnešnej dobe môže využívať 5 rôznych signálnych protokolov. Ide o protokoly: SAE J1850 PWM, SAE J1850 VPW, ISO9141-2, ISO14230-4 (KWP2000) a od roku 2003 taktiež ISO 15765-4/SAE J2480. Väčšina automobilových výrobcov používa práve jeden z týchto protokolov. Rôzne značky vozidiel však môžu siahnuť po iných protokoloch [\[21\]](#page-52-8).

#### **ISO15765-4 (CAN-BUS)**

Ide o najmodernejší protokol, ktorý v USA používajú všetky automobily vyrobené a predané po roku 2008. Protokol pre komunikáciu používa piny 6 a 14. Tento protokol má štyri varianty. Je možné ich od seba odlíšiť dĺžkou hlavičky a rýchlosťou zbernice. Ide o varianty:

- ISO 15765-4 CAN (11 b hlavička, rýchlosť 500 Kbaud),
- ISO 15765-4 CAN (29 b hlavička, rýchlosť 500 Kbaud),
- ISO 15765-4 CAN (11 b hlavička, rýchlosť 250 Kbaud),
- ISO 15765-4 CAN (29 b hlavička, rýchlosť 250 Kbaud).

#### **ISO14230-4 (KWP2000)**

Tento protokol je veľmi rozšírený hlavne pri vozoch vyrobených od roku 2003 a viac. Využíva K-line podla ISO 9141-2,ktorý sa nachádza v OBD-II konektore na pine číslo 7. Jedná se o starší protokol a dnes už je nahradzovaný vyššie zmieneným CAN-BUS protokolom. Protokol KWP2000 má dva varianty. Tieto varianty je možné odlíšiť len v metóde inicializácie komunikácie. Rýchlosť je pre obe varianty rovnaká a to 10400 b/s. Za pomoci protokolu KWP2000 je taktiež možné aktualizovať firmware riadiacej jednotky vozidla.

- ISO 14230-4 KWP (5 Bd inicializácia, 10,4 kBd),
- ISO 14230-4 KWP (rýchla inicializácia, 10,4 kBd).

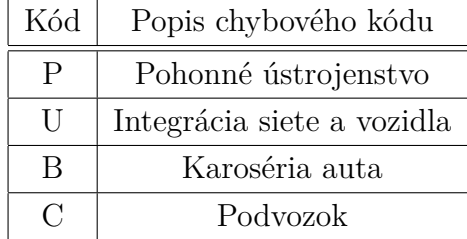

<span id="page-21-1"></span>Tab. 1.3: Prvý znak (písmeno)

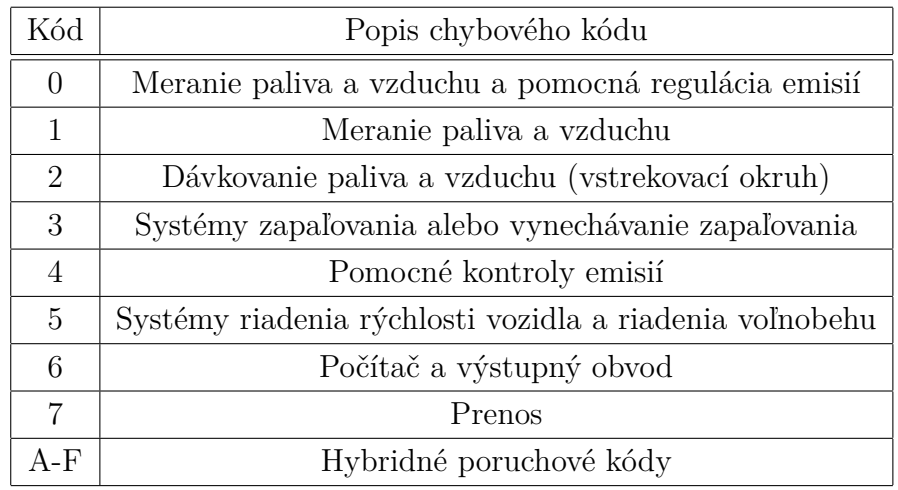

<span id="page-22-0"></span>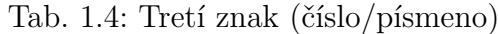

#### **ISO9141-2**

Jedná sa o starší protokol používaný hlavne v automobiloch vyrobených v Európe a to v rokoch 2000 až 2004. Taktiež ho môžeme nájsť vo vozoch ázijských výrobcov. Pre komunikáciu používa samostatný pin 7 (K-Line) a voliteľne môže využívať aj pin 15 (L-Line). Komunikácia prebieha obojsmerne na jednom vodiči (K-line) bez použitia automatizovaného stanovenia parametrov pre komunikáciu pred samotným prenosom dát (handshake). Rýchlosť prenosu je totožná ako pri protokole KWP2000 a teda 10400 b/s.

#### **SAE J1850 VPW**

Ako názov napovedá práve organizácia Society of automotive engineers (SAE) definovala tento protokol. VPW v názve protokolu následne značí použitie premenlivej šírky pulzu (variable pulse width). Využívaný je predovšetkým vo vozidlách od výrobcu General Motors. Pre komunikáciu používa pin 2 a napätie pre logickou úroveň 1 je v rozsahu od 3,5 V do 7 V. Dĺžka správy je obmedzená na 12 b vrátane CRC (cyclic redundancy check). Pre kontrolu správnosti prenášaných bitov je tu použitý cyklický kontrolný mechanizmus. Čo teda znamená, že na základe jednotlivých bitov sa vypočítava zabezpečovací údaj. Rýchlosť si protokol volí podľa parametrov fyzickej vrstvy. Rozsah rýchlostí je teda od 10400 b/s do 41600 b/s. Protokol si taktiež najskôr overuje či nie je médiu pre prenos používané iným účastníkom. Predchádza sa tak vzniku kolízií v komunikácii.

#### **SAE J1850 PWM**

Taktiež ide o protokol definovaný Society of automotive engineers (SAE) ale od predchádzajúceho protokolu sa líši hneď v niekoľkých parametroch. PWM nám okamžite napovedá použitie impulzovo šírkovej modulácia alebo pulzno-šírkovej modulácia (pulse-width modulation). Teda moduláciu pomocou šírky impulzu. Pre komunikáciu protokol využíva pin 2 ako aj pin 10. Logickú úroveň 1 nám tu predstavuje napätie rovné 5 V. Protokol komunikuje len rýchlosťou 41600 b/s. Zvyčajne tento typ protokolu nájdeme použitý vo vozoch značky Ford.

#### <span id="page-23-0"></span>**1.3.2 CAN bus**

Controller Area Network (CAN) je sériová dátová zbernica používaná v automobilovom a dokonca aj v leteckom priemysle. Mimo ne sa využíva aj v iných odvetviach priemyslu, ale nás bude zaujímať práve automobilové využitie. Vývojom tejto dátovej zbernice začala firma Bosch už v roku 1983. Cieľom vývoja bolo nahradiť jestvujúce multi-vodičové prepojenie za systém dátovej zbernice. Tá mala zredukovať počet použitých vodičov a prepojení vo vozidle. Čo malo prispieť k úspore na kabeláži vo vozidle. Taktiež bol kladený dôraz na dostatočný výkon zbernice, ktorá bola vystavovaná náročným podmienkach najme v priemyslovom ale aj automobilovom prostredí. Stále narastajúce nároky a zvyšujúci sa počte elektrických a elektronických zariadení v automobile bol dôvodom pre navrhnutie efektívneho a spoľahlivého riešenia. Samotná dátová zbernica CAN je určená pre komunikáciu jednotlivých systémov automobilu so senzormi nainštalovanými vo vozidle. Zbernica je následne realizovaná ako symetrický alebo asymetrický dvojvodičový obvod, ktorý môže byť odtienený. K definovaniu elektrických parametrov pre fyzický prenos na zbernici nám slúži norma ISO 11898. Fyzická vrstva zbernice CAN je ďalej definovaná normou ISO 11898-2 pre high-speed CAN, ktorá je zobrazená na obr. [1.9,](#page-24-0) a ISO 11898-3 pre low-speed CAN zobrazenej na obr. [1.10.](#page-24-1) Medzi jednotlivými systémami a senzormi sú dáta prenášané maximálne po jednom páre vodičov. Páry sú označené ako CAN-H a CAN-L. Taktiež vieme, že CAN rozdeľuje hodnoty len ako recesívny a dominantný stav [\[8\]](#page-51-5) [\[6\]](#page-51-6).

#### **High-speed CAN**

Pri verzii high-speed CAN môžeme dosiahnuť rýchlosť prenosu v rozsahu 40 Kbit/s až 1 Mb/s. Záleží na dĺžke vodiča, ktorým prenášané signál. Rýchlosť prenosu je garantovaná do vzdialenosti 40 m a zo vzrastajúcou vzdialenosťou rýchlosť prenosu klesá. Tento štandard taktiež umožňuje pokračovanie v komunikácii so zbernicou CAN v prípade zlyhania vedenia na linkách zbernice CAN. Recesívný stav je reprezentovaný logickou 1 a je definovaný tak, že na obidvoch vodičoch CAN-H a CAN-L je rovnaký potenciál (CAN-H a CAN-L je rovné 2,5 V). Dominantný stav je reprezentovaný logickou 0 a nastane pokiaľ vznikne rozdiel potencionálov rovný 2 V. A to napríklad v prípade pokiaľ CAN-H je 3,5 V a CAN-L je 1,5 V. V súčasnosti sa najčastejšie využíva práve verzia high-speed CAN.

#### **Low-speed CAN**

Pri verzii low-speed CAN vieme dosiahnuť rýchlosť prenosu 13 až 125 kb/s. Preto, ako bolo už spomenuté vyššie, v súčasnosti sa najčastejšie využíva verzia high-speed CAN.

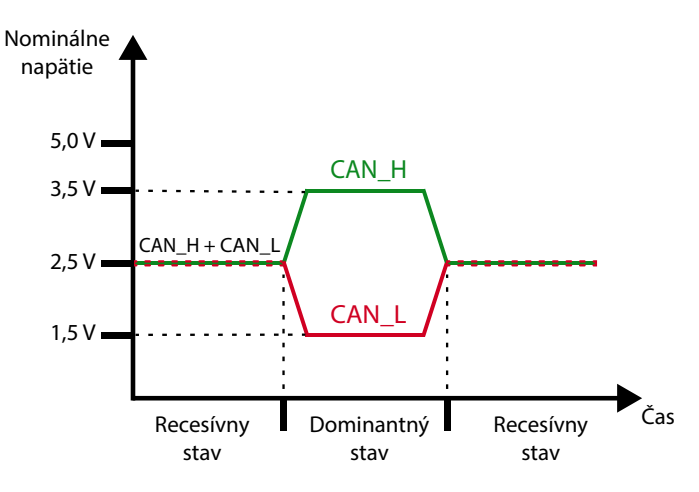

<span id="page-24-0"></span>Obr. 1.9: High-speed CAN.

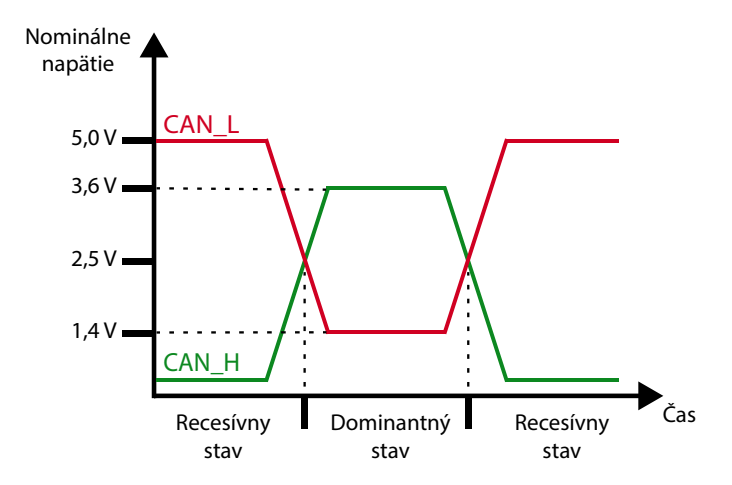

<span id="page-24-1"></span>Obr. 1.10: Low-speed CAN.

### <span id="page-25-0"></span>**1.4 Globálny lokalizačný systém**

Globálny lokalizačný systém skrátene GPS (Global Positioning System) je celosvetovo používaný rádio-navigačný systém. Tento systém je tvorený 24 satelitmi umiestnenými vo výške 20372 km nad morom a ďalšími piatimi pozemnými stanicami, ktoré zaisťujú správne fungovanie tohto systému. Satelity obiehajú zemskú orbitu dvakrát za deň. Čo znamená, že jedno obkrúženie Zeme trvá približne dvanásť hodín. GPS používa tieto satelity ako referenčné body pri počítaní pozície a to s presnosťou na niekoľko metrov. Existujú pritom aj vyspelejšie formy GPS, ktoré sú určené prevážne na vojenské účely a tie dokážu určiť pozíciu s presnosťou na niekoľko centimetrov. Každý z týchto satelitov je vybavený presným hodinovým systémom a to z dôvodu, že satelity posielajú údaje o polohe formou broadcasu. Táto správa obsahuje aj časovú správu a tá je dôležitá pre presné určenie polohy. Fungovanie GPS v piatich krokoch:

- základom GPS je "triangulácia" zo satelitov,
- na "trianguláciu" prijímač GPS meria vzdialenosť pomocou doby cesty rádiových signálov,
- na meranie času cesty potrebuje GPS veľmi presné načasovanie,
- spolu so vzdialenosťou musíte presne vedieť, kde sa satelity nachádzajú vo vesmíre,
- nakoniec musíte opraviť akékoľvek oneskorenia, ktoré signál spomaľujú pri prechode atmosférou. Musíte tiež opraviť rozdiely v hodinách medzi prijímačom GPS a satelitmi [\[4\]](#page-51-7).

#### **Spracovanie dát zo satelitov**

Ako sme už vyššie spomínali, určovanie polohy funguje na princípe matematickej operácie nazývanej triangulácia. Ak poznáme čas prechodu signálu a rýchlosť šírenia sa signálu, sme schopní určiť vzdialenosť. Keďže časový údaj stanovený na prijímači GPS, alebo taktiež nazývaný hodinový signál, nie je dokonale synchronizovaný so satelitnými, môže tu vznikať nepresnosť pri určovaní polohy. Z tohto dôvodu sa používajú takzvané pseudorozsahy. Na presné meranie vzdialeností musíme určiť presný časový offset medzi obidvoma hodinovými signálmi.

Za predpokladu, že sme určili vzdialenosti všetkých štyroch satelitov a poznáme teda  $(x_i, y_i, z_i)$ ,  $i = 1, 2, 3, 4$  čo sú presné polohy satelitov, ostáva nám potom už len vyriešiť nasledujúcu sústavu rovníc, kde c je rýchlosť svetla a  $t_B$  je čas offset hodín prijímača:

$$
d_1 = \sqrt{(x - x_1)^2 + (y - y_1)^2 + (z - z_1)^2} + c \times t_B
$$
  
\n
$$
d_2 = \sqrt{(x - x_2)^2 + (y - y_2)^2 + (z - z_2)^2} + c \times t_B
$$
  
\n
$$
d_3 = \sqrt{(x - x_3)^2 + (y - y_3)^2 + (z - z_3)^2} + c \times t_B
$$
  
\n
$$
d_4 = \sqrt{(x - x_4)^2 + (y - y_4)^2 + (z - z_4)^2} + c \times t_B
$$
\n(1.1)

Offset hodín prijímača je rozdiel medzi časom GPS a interným časom prijímača. Je teda zrejmé, že kľúčovou časťou tohto systému je, že existuje iba jeden časový offset. To znamená, že všetky satelity musia mať dokonale synchronizované hodiny, a to je napríklad jedna z úloh riadiacich centier. Neznáme spomenuté vyššie sú  $x, y, z$ , a  $t_B$ . Ak by ale boli hodiny prijímača GPS signálu a samotných satelitov dokonale synchronizované, časový posun by bol nulový [\[17\]](#page-52-9).

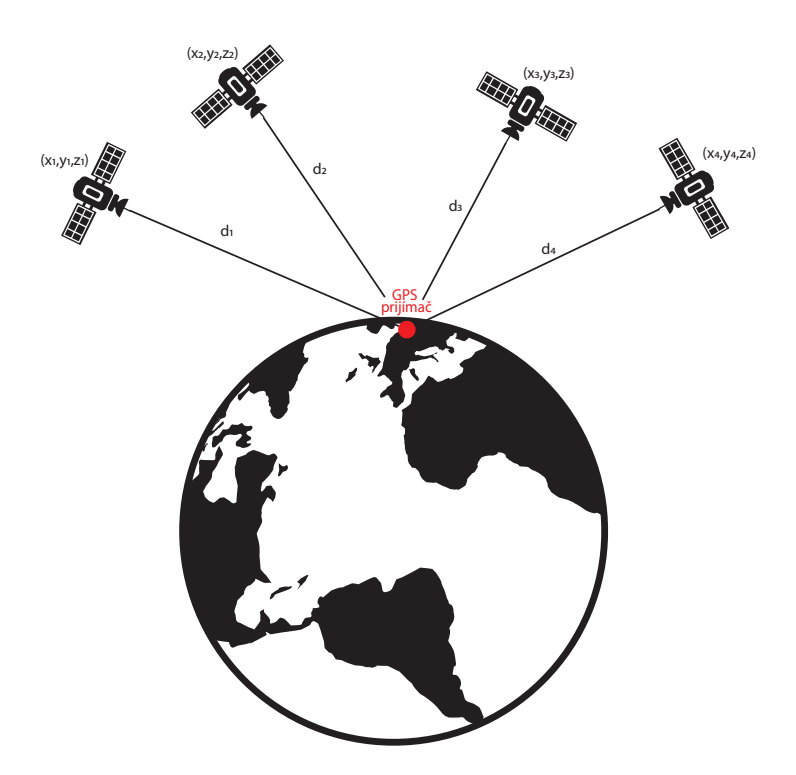

<span id="page-26-0"></span>Obr. 1.11: Zobrazenie určovania GPS polohy.

### <span id="page-27-0"></span>**1.5 Akcelerometer**

Akcelerometer je zariadenie, ktoré je schopné merať zrýchlenie. Zrýchlenie môže byť spôsobené gravitačnými účinkami alebo zmenou zrýchlenia pôsobením ďalšej cudzej sily. [\[1\]](#page-51-8).

#### **Spracovanie dát z akcelerometra**

Dôležité sú pre nás práve údaje z trojosého akcelerometra implementovaného vo vozidle. Vďaka nim vieme rozlíšiť typ nehody a taktiež závažnosti tejto nehody. Napríklad dáta z osi X nám vedia napovedať, či bol náraz čelný alebo zo zadu. A to tak, že pri záporných hodnotách na osi X ide o čelný náraz a pri kladných hodnotách na osi X ide o náraz zozadu. Dátami z osi Y následne vieme určiť, či išlo o náraz z boku. Náraz zľava je predstavovaný zápornými hodnotami a naopak náraz sprava je tvorený kladnými hodnotami. Zmena zrýchlenia vozidla vytvorí impulz na výstupe akcelerometra, čo značí náraz. Systém implementovaný vo vozidle má následne za úlohu tento impulz analyzovať a vyhodnotiť. Impulz vždy dosahuje určitú amplitúdu, táto hodnota je prvým ukazovateľom, či je potrebné sa ním zaoberať, pokiaľ presiahne táto hodnota predom nastavenú hranicu, tak sa posudzuje ďalší parameter. Tým je dostatočné trvanie pulzu. Tak sa vyhneme chybovým hláseniam. Ak obe hodnoty presiahli požadovanú hranicu, tak nasleduje posun k ďalšiemu kroku, čo je integrácia tohto pulzu. Integrácia je vykonaná postupnou aproximáciou, kedy je rozdelená krivka na malé úseky a počíta sa ich obsah, ako obsah obdĺžnika a tieto obsahy sú následne spočítané. Čím menšie sú tieto úseky, tým presnejšia aproximácia je dosiahnutá. Táto operácia je popísaná vzorcom:

$$
\int_{x_0}^{x_n} f(x) dx \approx \sum_{i=1}^n (x_i - x_{i-1}) \times f_{avg}[x_{i-1}, x_i].
$$
 (1.2)

Funkciou  $f(x)$  je myslená krivka impulzu ktorá sa objaví na výstupe akcelerometra pri detekovanej zmene zrýchlenia. Podľa takto vypočítaného parametra je posudzovaná závažnosť incidentu. Tieto parametre sa líšia na základe typu vozidla. Tieto parametre sú preddefinované tabuľkové hodnoty. Zaujímavosťou je že pri náraze z boku je detekované iba či incident nastal alebo nie, zatiaľ čo pri čelnom náraze je rozlišovaná závažnosť nehody na miernu a závažnú. Opäť sa jedná o predom stanovené tabuľkové hodnoty, ktoré slúžia na ich rozlíšenie. Pri náraze zozadu taktiež nie je rozlišovaná závažnosť nehody. Faktom je, že nie je rozlišovaná kategória vozidla, pre všetky vozidlá platia totožné parametre pre detekciu nehody a to:

- Počiatočná amplitúda preťaženia: 4 G,
- Dĺžka trvania pulzu: 110 ms,
- Prahová hodnota integrácie pre detekciu incidentu: 350.

### <span id="page-28-0"></span>**1.6 Emulátor OBD-II**

Pre výrazné uľahčenie práce zo zariadením môže byť riadiaca jednotka OBD-II emulovaná. Dôvodom prečo je výhodnejšie takto konať je, že bez tohto kroku by sme museli všetok vývoj realizovať v kabíne reálneho vozidla. Tento spôsob vývoja by nám síce odstránil nutnosť práve emulácie riadiacej jednotky, ale bol by značne nepohodlný a zbytočne zdĺhavý. Pre realizáciu emulátoru je možné využiť vývojovú platformu Arduino UNO, ktorá sa dá ďalej rozšíriť o modul s čipom MPC 2515. Výslednú blokovú schému, ktorú môžeme vidieť na obr. [1.12](#page-28-1) ďalej ešte dopĺňa diagnostické zariadenie ELM327, zdroj jednosmerného napätia pre simulovanie batérie automobilu a PC s príslušným diagnostickým softwarom. Popis dôležitých blokov schémy, ako je napríklad MCP 2515, ELM 327 a Arduino UNO je možné vidieť v podkapitolách číslo [1.6.](#page-29-1) Po samotnom zapojení celého experimentálneho pracoviska, podľa uvedenej schémy na obr. [1.13,](#page-29-0) môže byť z počítača emulátor ovládaný pomocou grafického rozhrania programu určeného k jeho obsluhe.

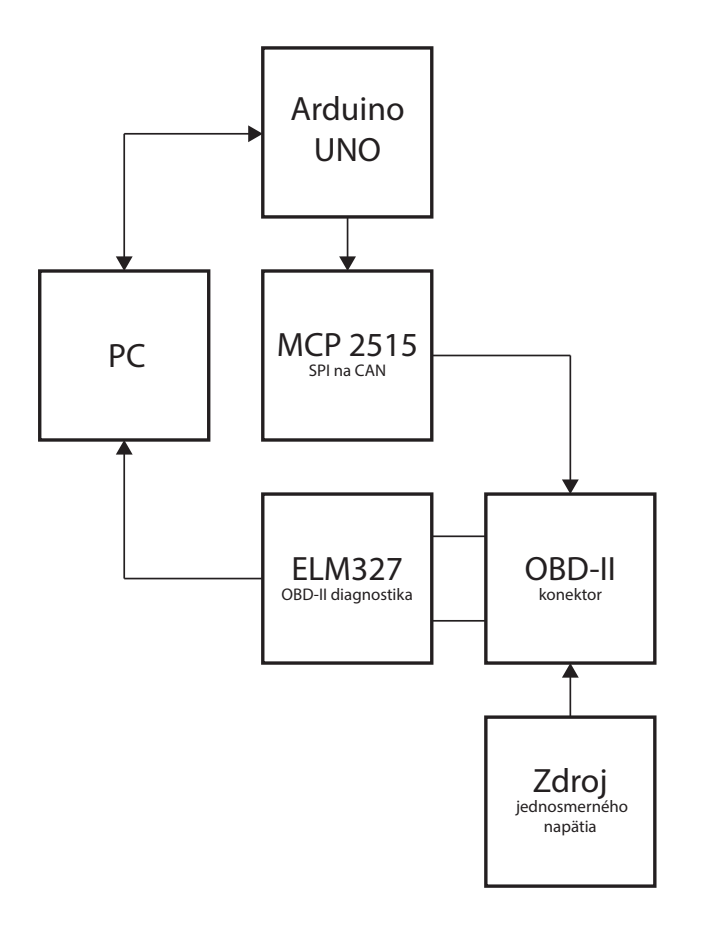

<span id="page-28-1"></span>Obr. 1.12: Bloková schéma emulátoru OBD-II.

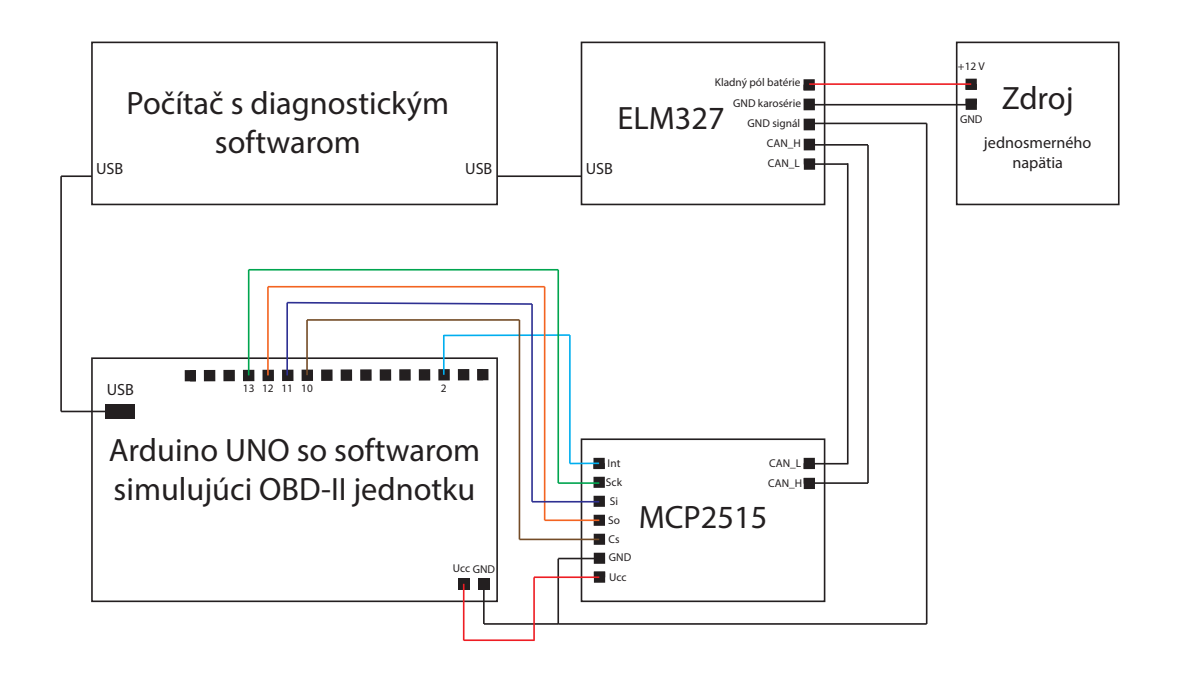

<span id="page-29-0"></span>Obr. 1.13: Schéma zapojenia emuláturu OBD-II.

#### <span id="page-29-1"></span>**MCP 2515**

Ide o jednoduchý modul, ktorý podporuje práve využívaný CAN protokol. Je tiež zodpovedný za vysielanie a prijímanie správ na CAN zbernici. Pozostáva z troch častí. Prvý je CAN modul obsahujúci implementáciu CAN protokolu. Ten vykonáva filtráciu signálu a taktiež obsahuje vyrovnávacie pamäte pre prenos a príjem dát. Druhou časťou je blok riadiacej logiky, ktorým sú riadené všetky bloky a je tu tiež ovládaný prenos informácií medzi jednotlivými blokmi a registrami. Posledný je blok SPI rozhrania, pomocou ktorého je obstaraná komunikácia s vývojovou doskou Arduino UNO. Prijíma teda dáta z platformy Arduino UNO pomocou SPI rozhrania, ktoré ďalej prevádza na CAN rámce. Rámce s konkrétnymi dátami sú potom odosielané pomocou CAN zbernice a následne sú čítané za pomoci diagnostiky ELM 327, pre ktorej správny chod je nutné nasimulovať napätie, ktoré je používané v automobile. K tomu nám slúži jednosmerný zdroj napätia.

#### **ELM 327**

ELM 327 je diagnostika, ktorá podporuje všetkých 5 komunikačných protokolov OBD štandardu, vrátane nami využívaného protokolu ISO 15765-4 pre CAN zbernicu. Diagnostika umožňuje čítať dáta z nami emulovanej riadiacej jednotky (z Arduina) a ďalej s nimi pracovať a analyzovať ich. Cez USB konektor typ A je diagnostika pripojená k počítaču, na ktorom je nainštalovaný diagnostický program ScanMaster-ELM. Program je profesionálne spracovaný a obsahuje najrôznejšie funkcie, v tejto práci je však primárne využívaný na čítanie aktuálnych hodnôt generovaných z Arduina.

#### **Arduino UNO**

Ako simulátor riadiacej jednotky automobilu bola zvolená vývojová platforma Arduino UNO. Tá nám vie vygenerovať dáta ako napríklad typ paliva, rýchlosť vozidla, otáčky motora, polohu škrtiacej klapky. Všetky dôležité dáta, ktoré sú ďalej spracovávané. Tieto dáta sú generované a nastavované pomocou programu napísaného v programovacom jazyku C++. Jedná sa o program Arduino IDE. Aby napísaný program fungoval, je najprv nutné ho nahrať pomocou Arduino IDE do vývojovej dosky. Následne ho možno ovládať v spomínanom užívateľskom rozhraní.

## <span id="page-31-0"></span>**2 Praktická časť**

Praktická časť mojej študentskej práce sa zaoberá samotným návrhom a procesom vývoja výsledného zariadenia, ktoré bude zastupovať funkcie IVS pre tiesňové volanie vo vozidle. Kapitoly praktickej časti popisujú jednotlivé kroky, postupy a myšlienky vedúce k vytvoreniu takéhoto finálneho zariadenia. Ďalej bude v tejto časti popisovaný samotný návrh zariadenia a postup výberu vhodných komponentov. Po výbere správnych komponentov nasleduje časť opisujúca software, návrh algoritmu a programovanie zariadenia. Vo finále si výsledný systém otestujeme a pozrieme sa taktiež na dosiahnuté hodnoty presnosti zariadenia.

### <span id="page-31-1"></span>**2.1 Základná funkcia**

Ako pri každom projekte alebo riešení problému je dôležité si na začiatku stanoviť čo od zariadenia očakávame a aké výsledné parametre sú pre nás dôležité. Celkovo stanovenie základných funkcii a parametrov, ku ktorým sa chceme priblížiť čo najviac a najpresnejšie. Pre zariadenie fungujúce ako IVS pre eCall je definovaných hneď niekoľko parametrov a testov, ktoré musia byť splnené. Bez týchto testov nie je možné certifikovať zariadenie a teda následne ani dovybaviť ním vozy. Presnejšie ide o parametre a testy opísané v nasledujúcich normách: EN 15722, EN 16062, EN 16072, TR 16405, EN 16102. Podrobný súpis potrebných noriem nám udáva sada od Európskeho výboru pre normalizáciu [\[13\]](#page-52-10).

### <span id="page-31-2"></span>**2.2 Návrh zariadenia**

Pri samotnom návrhu IVS zariadenia pre službu eCall bolo našou snahou dosiahnutie požadovaných parametrov zariadenia za využitia čo najviac cenovo prijateľných a spoľahlivých komponentov. Základnou požiadavkou pre nás bola funkčnosť IVS nezávisle na ďalších súčastiach a systémoch automobilu. Všetky komponenty by mali byť koncipované a implementované do seba tak, aby bola zaručená funkčnosť zariadenia v prípade nehody. Na blokovej schéme obr[.2.1,](#page-32-1) môžeme vidieť o ktoré súčasti ide. Keďže pôjde o zariadenie určené do automobilu, tak napájacie napätie bude tvorené akumulátorom vozidla. Ten vie dosiahnuť hodnotu v priemere ±12 V. Samotné komponenty môžu byť prepojené medenými vodičmi volenými podľa záťaže a odoberaného prúdu. Všetky tieto súčasti musia byť potom obsiahnuté v samotnom zariadení, ktoré bude vložené do krabičky slúžiacej na ochranu jednotlivých komponentov.

Bloková schéma taktiež obsahuje anténu, ktorá je prítomná z dôvodu, že kabína vozidla sa chová ako Faradayova klietka a bráni prechodu signálu. Táto anténa vie byť tvorená napríklad jednoduchým vodičom alebo špecifikovanou GPS anténou.

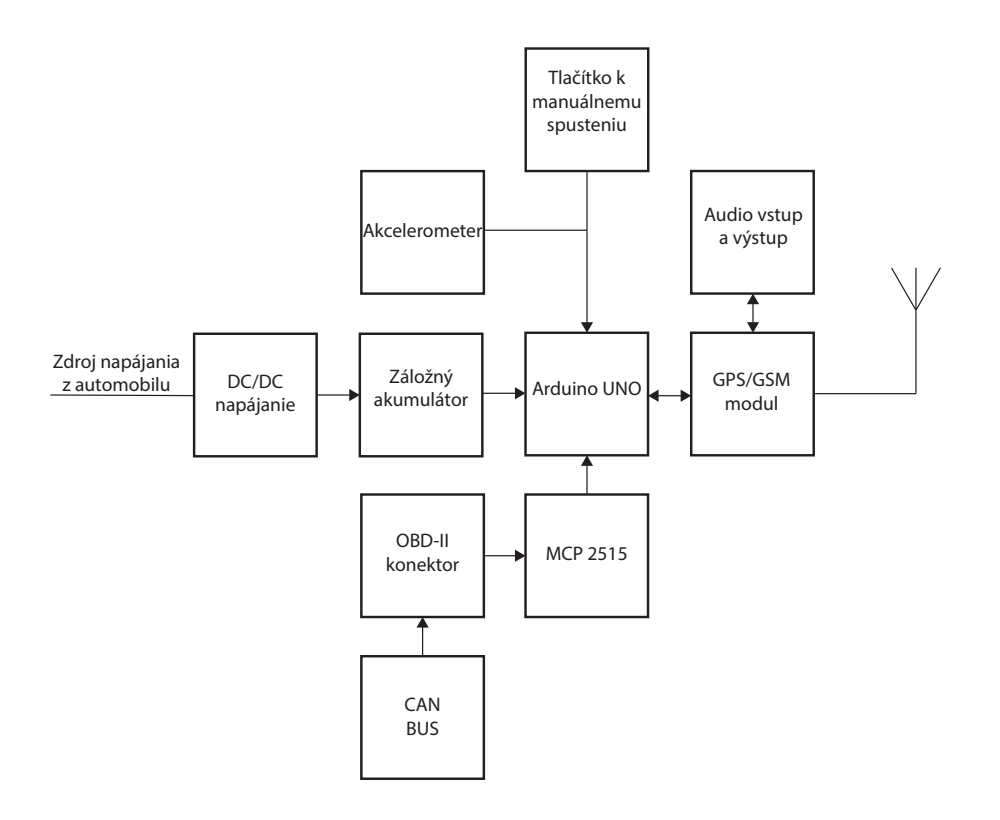

<span id="page-32-1"></span>Obr. 2.1: Bloková schéma IVS pre eCall.

#### <span id="page-32-0"></span>**2.2.1 Riadiaca časť zariadenia**

#### **Vývojová platforma Arduino UNO**

Úlohou mikrokontroléra je zhromažďovať dáta zo všetkých pripojených senzorických zariadení, spracovávať a ukladať dáta, ktoré tieto senzory namerajú a následne ich posielať na lokálne alebo vzdialené úložisko. Všetky tieto úlohy musí mikrokontrolér zvládať v reálnom čase a zároveň musia byť vykonávané rýchlo a to v zlomkoch milisekúnd. V dnešnej dobe je trh spoľahlivo pokrytý rôznymi výrobcami a mikrokontrolérmi s rôznymi vlastnosťami a nie je teda núdza o výber tej najvhodnejšej a najspoľahlivejšej pre danú aplikáciu alebo použitie. Dôležité však je nerozhodovať sa len na základe schopností jednotlivých integrovaných obvodov, ale aj hardvérových vývojových prostriedkov, ich ceny a dostupnosti softvérových vývojových riešení. Preto sme pri výbere vývojovej platformy siahli po öpen-source"doske Arduino UNO. Samotná doska používa mikro čip ATmega328P, ktorý je programovateľný pomocou programu Arduino IDE (Integrated Development Environment). Výsledný program je následne cez USB typ B nahraný na dosku.

Základné technické parametre :

- Počet digitálnych I/O pinov: 14 (z toho 6 môže poskytovať PWM výstup),
- Počet analógových vstupných pinov: 6,
- Flash pamäť: 32 KB, z toho 0,5 KB využíva bootloader,
- Rozmery:  $68,6x53,4 \text{ mm}$

#### <span id="page-33-0"></span>**2.2.2 Kombinácia GPS a GSM modulov**

Zvolili sme kombináciu GPS a GSM modulov a to nielen z hľadiska praktického riešenia, ale aj z elegantnosti a jednoduchosti. Taktiež nám to znižuje šancu na poruchovosť zariadenia alebo priestor na vznikanie chýb. Čo je pri takomto druhu zariadenia kľúčové. Bol zvolený teda modul SIM 5320A od výrobcu TineSine. A to pre niekoľko výhod oproti použití separátnych modulov GPS a GSM. Porovnanie jednotlivých špecifikácii, separátnych modulov s kombináciou modulov, môžeme vidieť v pododdiely [2.2.2.](#page-33-1) Hlavnou výhodou ale aj tak ostáva praktickosť a nižšia miera poruchovosti.

#### <span id="page-33-1"></span>**GPS**

Pre získanie najpodstatnejšej časti správy, ktorou je správa o polohe, bude musieť byť v IVS implementovaný GPS modul, ktorým je poskytovaná informácia o pozícii havarovaného vozidla a jeho pôvodnom smere jazdy.

Presnejšie by sme ho mohli nazývať aj ako Global Navigation Satellite System (GNSS) modul. A to z dôvodu, že americký systém GPS, je iba jedným z niekoľkých takýchto systémov. Pre informáciu je tu napríklad aj ruský navigačný systém GLO-NASS alebo Európsky systém Galileo. Dôležitým parametrom pri výbere vhodného modulu je čas, za ktorý je schopný určiť polohu, ten nám totiž priamo ovplyvňuje rýchlosť odoslania samotnej správy. Tento čas sa môže líšiť v závislosti od toho, či je zariadenie v takzvanom "sleep mode". Alebo či je plne pripravené vysielať dáta o polohe. Časy teda delíme na studený štart a teplý štart. Ako bolo už uvedené v predchádzajúcej kapitole, bolo zvolené riešenie, kde je GSM modul aj GPS modul zlúčený v jednom puzdre. V tab. [2.1](#page-34-1) je teda uvedených niekoľko parametrov porovnávajúcich toto riešenie s riešeniami dedikovanými.

| Model                    | M10578-A2          | NEO-7M-C          | <b>SIM 5320A</b>  |
|--------------------------|--------------------|-------------------|-------------------|
| Výrobca                  | Antenova           | <b>ECLIPSERA</b>  | TinySine          |
| Napájacie napätie        | $2,8-4,3$ V        | $2,7-5$ V         | $3-5V$            |
| Citlivost GPS            | $-165$ dBm         | $-162$ dBm        | $-157$ dBm        |
| Cas do získánia dát pri  | 35 s               | 29s               | 100s              |
| studenóm a teplom štarte | 1 <sub>s</sub>     | 1 <sub>s</sub>    | 1s                |
| Prítomnosť headset jacku | nie                | nie               | áno               |
| Vstavaný modul GSM       | nie                | nie               | áno               |
| Vyžaduje Arduino dosku   | nie                | nie               | áno               |
| Rozmery                  | $9x9$ mm           | $40x25$ mm        | $70x55$ mm        |
| Pracovné teploty         | -40 °C až $+85$ °C | $-40$ až $+80$ °C | $-40$ až $+85$ °C |
| Cena                     | $14,88 \in$        | $21,00 \in$       | $52,99 \in$       |

<span id="page-34-1"></span>Tab. 2.1: Porovnanie parametrov rôznych typov GPS modulov

#### **GSM**

Ide v základe o jeden z najpodstatnejších komponentov, pretože bez jeho prítomnosti by zariadenie nebolo schopné komunikovať a plniť teda svoj účel. Účelom tohto modulu je, že pri indikácii nehody, inicializuje zaslanie správy MSD a nadviazanie hovoru s tiesňovou linkou. Porovnali sme tri modely a nakoniec sme si zvolili modul SIM 5320A od výrobcu TinySine. Vo väčšine parametrov sú na tom všetky moduly rovnako, avšak hlavnou výhodou modulu SIM 5320A oproti ostatným je predovšetkým už vstavaný modul GPS. Rozhodla napríklad aj prítomnosť vstupu a výstupu pre audio signál cez konektor headphone jack typ 3,5 mm. Porovnanie niekoľkých ďalších parametrov môžeme vidieť v tab. [2.2.](#page-35-0) Aj napriek o niečo vyššej cene oproti ostatným GSM modulom dáva jeho využitie najväčší zmysel. A to teda aj z ekonomického hľadiska, pretože sú tu integrované dva komponenty a súčasti IVS do jedného puzdra, čo vo výsledku znižuje výslednú cenu oproti dvom samostatným modulom. Porovnanie niekoľkých parametrov so samostatnými riešeniami z pohľadu modulu GPS, môžeme vidieť v kapitole [2.2.2.](#page-33-1)

#### <span id="page-34-0"></span>**2.2.3 Mikrofón a reproduktor**

Tieto komponenty by mali byť situované čo najbližšie k sedadlu vodiča, pretože je isté, že v sedadla počas jazdi vodič bude a teda je istá obsadenosť tohto miesta v momente incidentu. Typickým miestom na umiestnenie mikrofónu je okolie stredného spätného zrkadla a pre reproduktor následne oblasť stredovej konzoly prípadne

| Model                    | <b>SIM900</b>      | GSM Shield 2               | <b>SIM 5320A</b>  |
|--------------------------|--------------------|----------------------------|-------------------|
| Výrobca                  | <b>SIMCOM</b>      | Arduino                    | TinySine          |
| Napájacie napätie        | $3,4-4,5$ V        | $2,7-5$ V                  | $3-5V$            |
| Štvorpásové              | áno                | áno                        | áno               |
| Prítomnosť headset jacku | nie                | nie                        | áno               |
| Vstavaný modul GPS       | nie                | nie                        | áno               |
| Vyžaduje Arduino dosku   | nie                | áno                        | áno               |
| Rozmery                  | $8.5x5.7$ mm       | $105 \times 60 \text{ mm}$ | $70x55$ mm        |
| Pracovné teploty         | -40 °C až $+85$ °C | $-40$ až $+80$ °C          | $-40$ až $+85$ °C |
| Cena                     | €18,95 $∈$         | $21,00 \in$                | $52,99$ €         |

<span id="page-35-0"></span>Tab. 2.2: Porovnanie parametrov rôznych typov GSM modulov

v oblasti riadiacej páky alebo ručnej brzdy. Pri novších vozidlách je často využívané, a pre tieto účely už vstavané, handsfree. Avšak naše zariadenie, ktorým sa zaoberá táto práca, je myslené ako plne autonómne. Nepočíta teda s využitím systémov už implementovaných v automobile od výrobcu.

#### **Mikrofón**

Mikrofón Natec FOX-clip 2 je prenosný konferenčný mikrofón vhodný pre použitie ku všetkým druhom audio prenosu. Mikrofón dobre redukuje šumy prichádzajúce z okolia, čo výrazne zlepšuje kvalitu zvuku počas hovoru. Vďaka vyváženému pomeru citlivosti -58 dB mikrofón zachytí len hlasy nachádzajúce sa v blízkom okolí. Čo je v uzavretom priestore, ako je v našom prípade automobil výhodou. Mikrofón obsahuje aj montážny držiak, ktorý obsahuje dvojstrannú pásku 3M, vďaka ktorej je možné pripevniť mikrofón k palubnej doske alebo stredovej konzole vozidla. Mikrofón je možné z držiaka jednoducho vytiahnuť a položiť na optimálne miesto, čo umožňuje slobodné a komfortné používanie a je tak možné zvýšiť aj kvalitu hovoru. Dlhý prívodný kábel poskytuje široké možnosti pripojenia mikrofónu.

Základné parametre mikrofónu:

- Typ mikrofónu: kapacitný,
- Pomer signálu k šumu (S/N): -58 dB,
- Snímanie zvuku: plošné,
- Frekvenčná odozva mikrofónu: 50 16 000 Hz,
- Konektor: 1x 3,5mm Mini Jack,
- Dĺžka kábla: 180 cm,

#### **Reproduktor**

Reproduktor budeme vyberať z kategórie reproduktorov s maximálnou impedanciou rovnou 8 ohmov. Dôvodom je, že práve takú podporuje už nami zvolený GPS/GSM modul. Pre IVS bol teda zvolený reproduktor s výrobným označením A3648D816BDKR. Pri výbere nám taktiež hrala rolu aj veľkosť reproduktoru. A preto sme zvolili reproduktor o priemere 36mm a výškou 4,8mm. Základné údaje môžete opäť vidieť nižšie vo výpise technických parametrov.

- Maximálny výkon: 0,3 W
- Impedancia: 8  $\Omega$
- Minimálna frekvencia: 400 Hz
- Maximálna frekvencia: 20 kHz
- Rozsah pracovných teplôt: -25 °C až +85 °C
- Stupeň ochrany: IP64

#### <span id="page-36-0"></span>**2.2.4 Tlačidlo**

Tlačidlo nám slúži ako manuálne premostenie akcelerometra a bude taktiež slúžiť k odoslaniu dát. Následne za jeho pomoci dôjde k nadviazaniu hovoru a zaslaniu správy o polohe. Zvolili sme pre tento účel teda tlačítko s označením GQ19B-10/N od výrobcu ONPOW.

#### <span id="page-36-1"></span>**2.2.5 Akcelerometer**

Keďže chceme konkurovať zariadeniam už jestvujúcim na trhu je potrebné, aby sme do zariadenia implementovali aj vstavaný akcelerometer. Za pomoci, ktorého je realizované automatické zavolanie na tiesňovú linku. Taktiež nám pomôže pri bližšej identifikácií vážnosti nehody. Pre správne fungovanie náš systém požaduje k svojej funkcii 3-osí akcelerometer. Ďalším potrebným parametrom je možnosť merať tiažové zrýchlenie väčšie ako 6 G, čo je najvyššia počiatočná hodnota, ktorá spúšťa proces indikácie nehody. Avšak pri ťažkých nehodách dochádza k oveľa vyšším hodnotám tohto zrýchlenia a to až k desiatkam G. Na ľudské telo je napríklad pri náraze v rýchlosti 90 km/h a použitia bezpečnostných pásov vyvinuté preťaženie až 160 G. A teda pre presnosť merania a správne určenie závažnosti havárie bude vhodné použiť akcelerometer, ktorý dokáže vyhodnocovať aj takto vysoké hodnoty. S prihliadnutím na tieto požiadavky je najoptimálnejší akcelerometer s označením KX134-1211. Ale pre prvotné testovanie funkčnosti je dostačujúci aj akcelerometer s označením MPU6050. Jeho maximálne merateľné zrýchlenie je možné ±16G do oboch smerov každej osi. Na výstupe môže byť očakávaných 16 dátových bitov pre každú os, čo nám následne poskytuje rozlíšenie na 0,488 10–3G. Porovnanie parametrov s ďalšími variantmi akcelerometrov je vypísané v tab. [2.3](#page-37-1)

| Model             | <b>IIS3DWBTR</b>    | <b>SEN0032</b>               | KX134-1211                   |
|-------------------|---------------------|------------------------------|------------------------------|
| Výrobca           | STMicroelectronics  | <b>DFROBOT</b>               | Kionix                       |
| Napájacie napätie | $2,1-3,6$ V         | $3,6 - 8,0V$                 | $1,7-3,6$ V                  |
| Rozsah            | $\pm 16G$           | $\pm 16G$                    | $\pm 64G$                    |
| Merané osi        | X, Y, Z             | X, Y, Z                      | X, Y, Z                      |
| Citlivost         | 0,48mg/LSB          | $0,43 \text{ mg}/\text{LSB}$ | $0.25 \text{ mg}/\text{LSB}$ |
| Rozmery           | $2,5x3$ mm          | $20x15$ mm                   | $2x2$ mm                     |
| Pracovné teploty  | -40 °C až $+105$ °C | $-40$ až $+85$ °C            | -40 °C až +105 °C            |
| Cena              | $19,83 \in$         | 7,81€                        | 12.41€                       |

<span id="page-37-1"></span>Tab. 2.3: Porovnanie parametrov rôznych akcelerometrov

#### <span id="page-37-0"></span>**2.2.6 Záložný zdroj napájania**

Záložný zdroj napätia je taktiež jednou z tém, na ktoré sa zameriavame pri návrhu plne funkčného IVS pre eCall. A to z dôvodu, že počas nehody, môže nastať práve situácia, kedy bude hlavný akumulátor vozidla zničený alebo následkami nárazu dôjde k jeho odpojeniu. Takáto situácia môže nastať predovšetkým pri čelnom náraze vozidla, kde je batéria umiestnená v prednej časti automobilu. Pri batérií umiestnenej v kufri následne pri náraze zozadu. Je teda veľmi dôležité aby sme zaistili funkčnosť IVS tým, že bude vybavený o záložný akumulátor. Podľa maximálnych odberov všetkých komponentov IVS bolo odhadnuté, že odoberaný prúd nepresiahne 300 mA (reálne sa bude pohybovať zrejme nižšie). Vzhľadom na odporúčané hodnoty napätia pre všetky súčasti IVS bol navrhnutý ako vhodný variant Li-Po akumulátor s označením ACCU-LP852040/CL od výrobcu Cellevia Batteries. Tento akumulátor je taktiež vybavený PCM/PCM (protection circuit module/board) ochranným obvodom. Ten nám chráni batériu pred prebitím alebo nadmerným vybíjaním čo môže u tohto druhu akumulátora spôsobiť požiar alebo aj explóziu. Napätie tejto batérie je udané 3,7 V, čo je vyhovujúce pre všetky komponenty zariadenia. Kapacita samotnej batérie je 620 mAh a je teda schopná udržať samostatne zariadenie v chode prinajmenšom 2 hodiny a niekoľko minút, v závislosti od tepelných podmienok. Udržanie zariadenia v prevádzke po túto dobu by malo byť úplne dostačujúce, nielen na odoslanie správy MSD, ale aj na to aby operátor tiesňovej linky prípadne komunikoval s posádkou vozidla, ktorá by bola pri vedomí až do príchodu jednotky IVS na miesto.

### <span id="page-38-0"></span>**2.3 Zhrnutie funkcionality zariadenia**

Zo zadania bakalárskej práce vyplývajú štyri zásadné funkcionality výsledného zariadenia. A to práve tieto. Zariadenie musí byť schopné nadviazať spojenie s operátorom tiesňovej linky a to buď po stlačení tlačidla alebo za pomocí dát získaných z akcelerometra. V tomto prípade samozrejme nebude využité skutočné volanie na číslo núdzovej linky (112). Ďalej musí byť zariadenie schopné zistiť polohu z GPS prijímača a zaslať správu obsahujúci informácie z tohoto modulu. Taktiež bude implementovaný záložný akumulátor pre prípad nefunkčnosti elektrickej siete vozidla. Pre prehľadnosť všetkých funkcionalít si ich vypíšeme:

- komunikačná časť zaisťujúca volanie na tiesňovú linku,
- vyhodnocovanie dát z akcelerometra,
- zisťovanie polohy z GPS prijímača,
- implementovanie záložného akumulátora.

Následne môžeme prejsť na samotnú realizáciu prvotného prototypu a jeho testovanie.

### <span id="page-38-1"></span>**2.4 Realizácia prototypu**

V rámci tejto práce bude vykonaná realizácia prototypu, ktorý síce nebude zahŕňať všetky funkcionality navrhovaného zariadenia, ale bude predstavovať podobu prípadného finálneho zariadenia. Vzhľadom na náročnosť realizácie a testovania časti zaoberajúcej sa získavaním dát z riadiacej jednotky vozidla. Nie je dostatočná pracovná kapacita na to, aby v tejto práci bola táto časť obsiahnutá. Namiesto toho dostanú prednosť časti práce, ktoré bude možné uviesť do prevádzky v zadanom časovom horizonte a s danou pracovnou kapacitou.

### <span id="page-38-2"></span>**2.4.1 Zvolené komponenty**

Pre realizáciu prvotného prototypu boli zvolené cenovo, ale aj trhovo dostupnejšie varianty. Zmeny komponentov sa hlavne týkali GPS/GSM modulu a použitého akcelerometra. Taktiež záležalo na čase dodania jednotlivých dielov, keďže dodanie komponentov napríklad z Číny, môže kľudne trvať aj mesiac. Niekedy dokonca môže dodanie trvať aj dlhšie, čo je samozrejme nežiaduce. Preto boli zvolené diely, ktoré sa už nachádzali na území Českej republiky a boli dostupné v skladoch. Vo výsledku sme sa zhodli na variantách uvedených nižšie. Dodanie potrebných komponentov preto netrvalo ani len týždeň.

#### **GPS/GSM modul TEL0097**

Najdôležitejšia zmena sa týkala už spomínaného GPS/GSM modulu. Bol vybraný model TEL0097 Shield od výrobcu DFROBOT. Ako stavebný základ celej práce používame Arduino Uno, preto už z názvu vyplýva, že modul funguje ako shield na túto platformu (Arduino Uno). Shieldy sú dosky, ktoré možno pripojiť na hornú časť Arduino PCB, čím sa rozšíria jeho možnosti. Tieto shieldy sa riadia rovnakou filozofiou, akou sa riadi aj samotné Arduino. A tou je, že sa ľahko montujú a ich výroba je pomerne lacná. Existuje nekonečné množstvo typov štítov na vykonávanie nespočetných úloh.

Špecifikácia modulu:

- Pracovné napätie: 5V
- Vstupné napätie: 7-23V
- Quad-band: 850/900/1800/1900MHz
- GPRS multi-slot class 12/10
- Support low power consumption mode: 100mA
- Support AT command control (3GPP TS 27.007,27.005 and SIMCOM enhanced AT Commands)
- Support GPS satellite navigation technology
- Support LED status indicator: Power supply status, network status and operating modes
- Pracovné teploty: -40 ℃ až 85℃
- Rozmery: 69 x 54mm

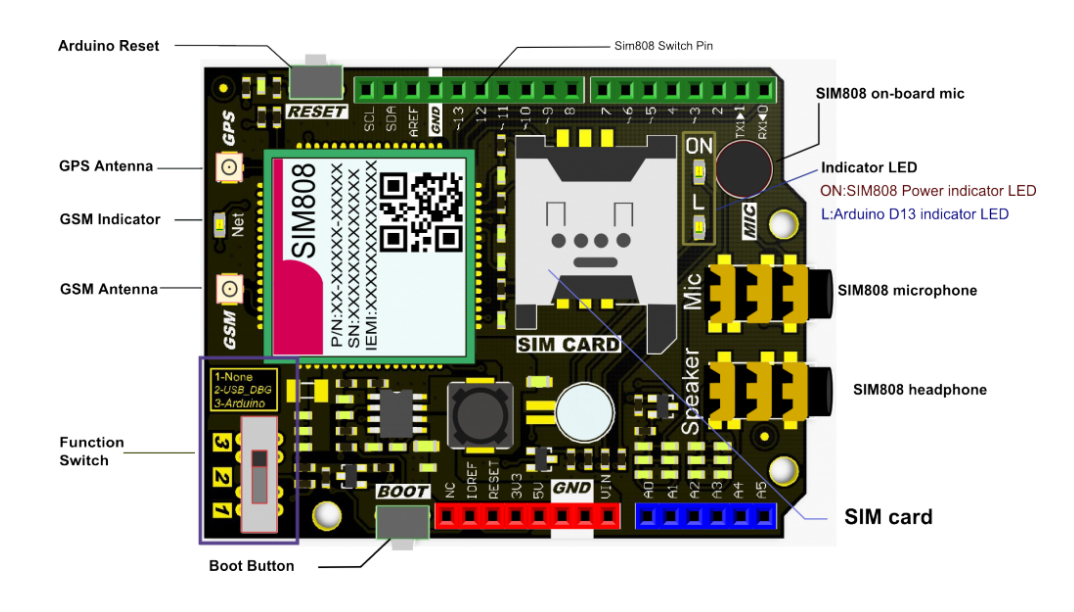

<span id="page-39-0"></span>Obr. 2.2: Prehľad dosky GPS/GSM modulu [\[9\]](#page-51-9).

K tomuto modulu výrobca poskytuje aj programové knižnice, ktoré boli využité pri programovaní finálneho zariadenia. Knižnica obsahuje možnosti, ako napríklad automatické odpovedanie na telefónne hovory a čítanie SMS správ alebo pripojenie pomocou TCP spojenia a odoslanie požiadavky GET. My sme však využili hlavne funkcie uskutočnenia telefónneho hovoru, zaslania SMS správy a zistenia dát o polohe za pomoci GPS. Zaslanie SMS správy je možné za pomoci účastníckej identifikačnej karty(SIM) od mobilného operátora Vodafone Czech Republic, ktorú nám zabezpečila samotná fakulta vďaka spolupráci s týmto operátorom.

#### **Akcelerometer MPU6050**

Takisto ako pri výbere GPS/GSM modulu, tak aj pri výbere akcelerometra bola dôležitá dostupnosť na trhu. Preto bol zvolený cenovo dostupnejší variant, keďže sa jedná zatiaľ len o prototyp. V ďalších verziách je možné použiť pôvodne navrhovaný akcelerometer. Vo svojej podstate sa od seba tieto moduly líšia len merným rozsahom. Náš prototyp nebude podrobený reálnemu scenáru havárie vozidiel, takže rozsah do 16G je dostačujúci. Výhodou je tiež prítomnosť tepelného senzora, vďaka ktorému vieme posúdiť či je vozidlo v plameňoch alebo nie. To však nie je náplňou tejto práce.

Špecifikácia modulu:

- Vstupné napätie: 2.3–3.4 V
- Prúdová spotreba: max. 3.9 mA
- Merné rozsahy:  $\pm 2G \vert \pm 4G \vert \pm 8G \vert \pm 16G$
- Kalibračné tolerancie:  $\pm 3$
- I2C interface
- Prítomnosť teplotného senzoru
- Pracovné teploty: -40  $^{\circ}$ C to +85  $^{\circ}$ C
- Rozmery  $25.5 \times 15.2 \times 2.48$  mm

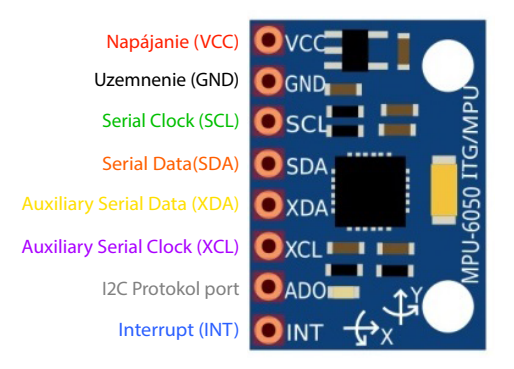

<span id="page-40-0"></span>Obr. 2.3: Prehľad dosky MPU6050 a konfigurácia pinoutov.

#### **Parametre zvolených komponentov**

Výsledná realizácia sa nám trochu pozmenila od návrhu a boli vybrané odlišnejšie moduly a to z dôvodov, ktoré môžeme vidieť v kapitole [2.4.](#page-38-1) Zvolené moduly sa od navrhovaných odlišovali len minimálne. Porovnanie navrhovaných modulov so zvolenými je vyobrazené v tab. [2.4](#page-41-0) a tab. [2.5.](#page-41-1) Podrobnejšie porovnanie s parametrami modulov od ostatných výrobcov môžeme vidieť v tabuľke [2.1](#page-34-1) a [2.3](#page-37-1) z kapitoly zaoberajúcej sa návrhom zariadenia (kap. [2.2\)](#page-31-2).

<span id="page-41-0"></span>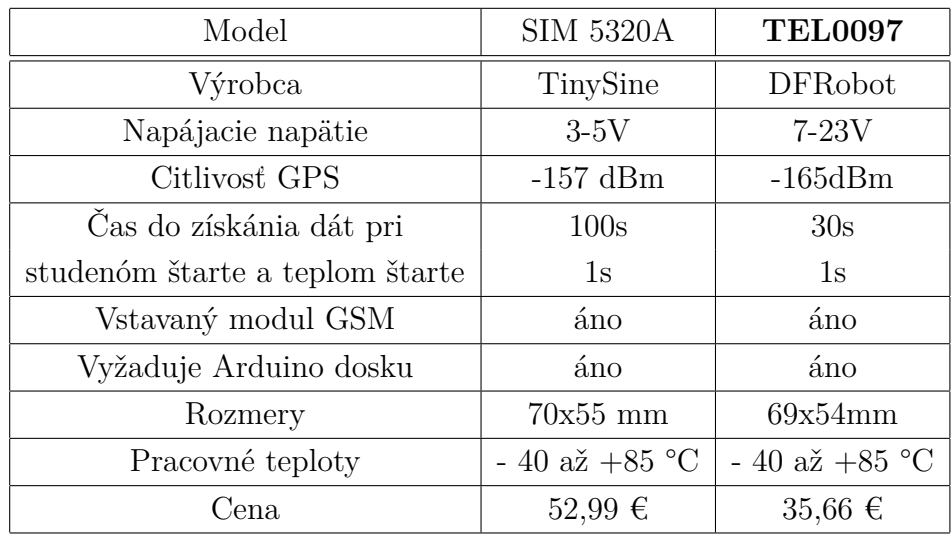

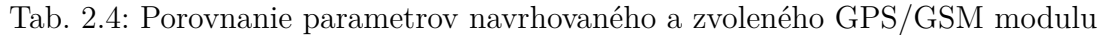

Špecifikácie modulov sú takmer zhodné, ale cenovo sa líšia takmer o polovicu. Toto bolo takisto ďalším dôležitým faktorom pri finálnom výbere.

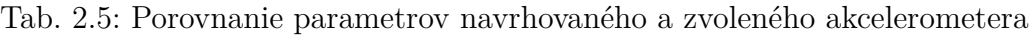

<span id="page-41-1"></span>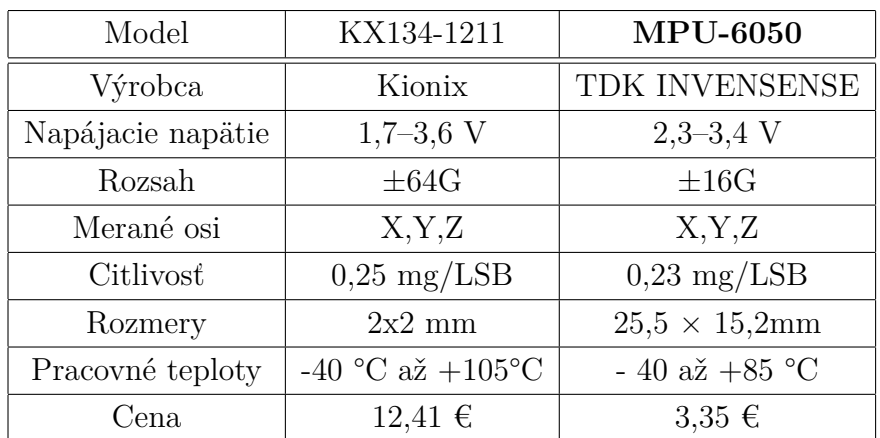

### <span id="page-42-0"></span>**2.5 Softwarová časť**

Proces programovania zahŕňa činnosti od návrhu algoritmu, písania zdrojového kódu, testovania kódu, až po ladenie výsledného počítačového programu (softvér). Návrh algoritmu určuje všeobecný postup riešenia danej úlohy. Zdrojový kód programu je zápisom algoritmu v zvolenom programovacom jazyku. Cieľom programovania zariadenia bolo vytvoriť plne funkčný program, ktorý nevykazuje žiadne nežiaduce správanie.

#### **Vyhodnocovacia časť programu**

Táto časť programu sa prevažne zaoberá získavaním dát z modulu MPU-6050 čiže akcelerometra. V programe sa taktiež nachádza časť s meraním teploty, ktorá ukazuje ďalšie možné rozšírenie funkcie zariadenia. Teplota by nám vedela určiť či je vozidlo v plameňoch alebo nie. To je však mimo zadanie tejto práce. Program meria hodnoty vo všetkých troch osách X,Y,Z a následne sa táto hodnota vyhodnocuje. Pokiaľ tieto hodnoty prekročia hodnoty 20000 jednotiek je následne spúšťaná sekvencia zaslania SMS a nadviazania hovoru.

Výpis 2.1: : Zobrazenie kódu pre získavanie dát z akcelerometra a tlačidla

```
void ReadAccel () 2002 1
\left\{ \begin{array}{c} 2 \end{array} \right.Wire . beginTransmission (MPU);<br>3
 Wire . write (0x3B); 4
 \texttt{Wire}\cdot\texttt{endTransmission} (false); 5Wire requestFrom (MPU, 14, true); example the control of 6\,pinMode (buttonPin, INPUT_PULLUP); \begin{array}{ccc} 7 & 7 \\ 7 & 7 \\ 7 & 7 \\ 7 & 7 \\ 7 & 7 \\ 7 & 7 \\ 7 & 7 \\ 7 & 7 \\ 7 & 7 \\ 7 & 7 \\ 7 & 7 \\ 7 & 7 \\ 7 & 7 \\ 7 & 7 \\ 7 & 7 \\ 7 & 7 \\ 7 & 7 \\ 7 & 7 \\ 7 & 7 \\ 7 & 7 \\ 7 & 7 \\ 7 & 7 \\ 7 & 7 \\ 7 & 7 \\ 7 & 7 \\ 7 & 7 \\ 7 & 7 \\ 7 & 7 \\ 7 & 7 \\ 7 & 7buttonState = digitalRead (buttonPin); 8
                                                  9
 // Definovanie d á tov ý ch typov premenn ý ch 10
 int AcXoff, AcYoff, AcZoff;
 int temp , toff ; 12
 \frac{\text{double}}{\text{13}} t, tx
                                                  14
 // Korekcia d á t akcelerometra 15
 A c X of f = -950;
 AcY \circ ff = -300; 17
 AcZoff = 0; 18
                                                  19
 // Korekcia d á t teplomera 20
 \texttt{toff} = -1600; 21
                                                  22
```

```
// Č í tanie d á t z akcelerometra 23
 AcX = (Write.read() << 8|Wire.read()) + AcXoff; 24
 AcY = (Wire.read() < 8|Wire.read()) + AcYoff; 25
 AcZ = (Wire.read() << 8|Wire.read()) + AcZoff; 26
                                                     27
 // Č í tanie d á t z teplomera 28
 temp = (Wire.read() << 8|Wire.read()) + toff; 29
 \texttt{tx=temp}; 30t = tx/340 + 36.53; 31
                                                     32
 // V ý pis z í skan ý ch d á t na konzolu 33
 Serial.print ("Accelerometer: "); 34Serial . print ("X = "); Serial . print (ACX); 35
 Serial . print (" | Y = "); Serial . print (ACY); 36
 Serial . print (" | Z = "); Serial . println (AcZ); | 37/* 38
 Serial . print (" Temp : "); 39
 \text{Serial.} \text{print}(\text{''} \text{Temp}(\text{ } C \text{ } ) = \text{''}); \text{Serial.} \text{print}(\text{t});
 */ 41
 digitalWrite ( ledPin , LOW ); // Vypnutie LED signaliz á cie 42
} and the set of the set of the set of the set of the set of the set of the set of the set of the set of the set of the set of the set of the set of the set of the set of the set of the set of the set of the set of the set
```
#### **Komunikačná časť programu**

Hlavnou úlohou tejto časti je zabezpečenie schopnosti prijatia dát, ktoré sú GPS modulom vysielané a ich následné spracovanie a zaslanie. Po zaslaní týchto dát ďalej nadväzujeme hovor s "tiesňovou linkou". Pre testovanie zariadenia sme volali na súkromné telefónne číslo.

Výpis 2.2: : Zobrazenie kódu pre zaslanie GPS dát po stlačení tlačidla

```
void loop () { 1
 ReadAccel (); //Ziskavanie dát z akcelerometra a tlačidla | 2
                                         3
 if ( buttonState == LOW || AcX > 20000 || AcY > 20000 4
   || AcZ > 20000 ) // Podmienky spustenia sekvencie 5
 { 6
  Serial.println ("Starting sequence"); 7
  digitalWrite (ledPin, HIGH); //Zapnutie LED signalizácie | 8
  Serial.println ("LED ON "); \vert 910
  while (!sim808.getGPS()) {} 11
```

```
// V ý pis zemepisnej d ž ky a š í rky z GPS modulu 12
   // Plus mo ž no v ý pisu r ý chlosti zariadenia 13
   Serial.print ("latitude :"); 14Serial.println(sim808.GPSdata.lat,6); 15
   Serial.print ("longitude :"); 16
   Serial.println(\sin 808.GPSdata.lon, 6); \vert 17
   Serial.print ("speed_kph :"); 18
   Serial.println(\sin 808.GPSdata.speed kph); |19|20
   // Premena d á tov é ho typu float na string 21
   dtostrf (\sin 808. GPSdata. lat, -9, 4, \sin ka); 22dtostrf (sim808. GPSdata . lon, -9.4, dlzka); 2324
   // Overenie d á t ( č i nieje hodnota dlzka a sirka pr á zdna ) 25
   for (int i = 0; i<10; ++i) { 26if ( dlzka [ i ] == '\ ' ){ 27
    dlzka [i] = ' \ 0';break ; 29
    } 30
    } 31
   for (int i = 0; i<10; ++ i) { 32if (sirka [i] == ' \setminus ' ){ \vert 33
    sirka [i] = ' \ 0'; 34
    break; 35} 36
    } 37
  sprintf (MESSAGE, "https://www.google.com/maps/search/ 38
           ? api =1& query =% s% sC% s", sirka, "%2", dlzka); |39|40
  Serial . println (\sqrt{n}) Sending Message : "); \boxed{41}Serial . println (MESSAGE); 42Serial . println ("n Sending SMS" ); 43sim808 . sendSMS ( PHONE_NUMBER , MESSAGE ); // Zaslanie SMS 44
  bool sendOK = sim808. sendSMS (PHONE NUMBER, MESSAGE); 45Serial . println (sendOK); \vert 46
  delay (1000); 47
  sim808 . callUp ( PHONE_NUMBER ); // Nadviazanie hovoru 48
  Serial . println ("\n Help is on the way."); 49\sin 808. detachGPS (); \vert 50
 } 51
} 52
```
### <span id="page-45-0"></span>**2.6 Návrh krabičky pre osadenie zariadenia**

Čo sa týka dizajnu, zvolili sme minimalistický prístup a držali sme sa teda hesla menej je niekedy viac. Tento trend je viditeľný a osvedčený už niekoľko rokov v automobilovom priemysle. Náš produkt, ktorý dopĺňa práve vozidlá, by preto nemal zaostávať ani v tejto estetickej oblasti. Keďže náš produkt bude montovaný ako prídavné zariadenie, je dôležité, aby existovali aj rôzne materiálové alebo farebné variácie. Pre prototyp bola nakreslená 3D schéma v programe SOLIDWORKS (obr. [2.4\)](#page-45-1), ktorá môže ďalej poslúžiť ako výrobný výkres pre rôzne ďalšie materiálové varianty. Náš prvotný prototyp bol však zostrojení z dreva.

Môžete sa pýtať, prečo práve z dreva? Drevo totižto patrí pre svoje skvelé vlastnosti jednoznačne medzi najobľúbenejšie materiály. Evokuje prírodu, do príbytkov vnáša špecifickú energiu a vôňu. Navyše, má aj jeden veľmi významný plusový bod, ktorý sa týka ekologického hľadiska. Dá sa totižto celkom jednoducho recyklovať alebo znova použiť. Tento prírodný materiál sa dokáže rozložiť bez akýchkoľvek problémov, čo je v dnešnej dobe, ktorá sa sústredí na potlačenie plastov a nerecyklovateľných materiálov v prírode, výhodou.

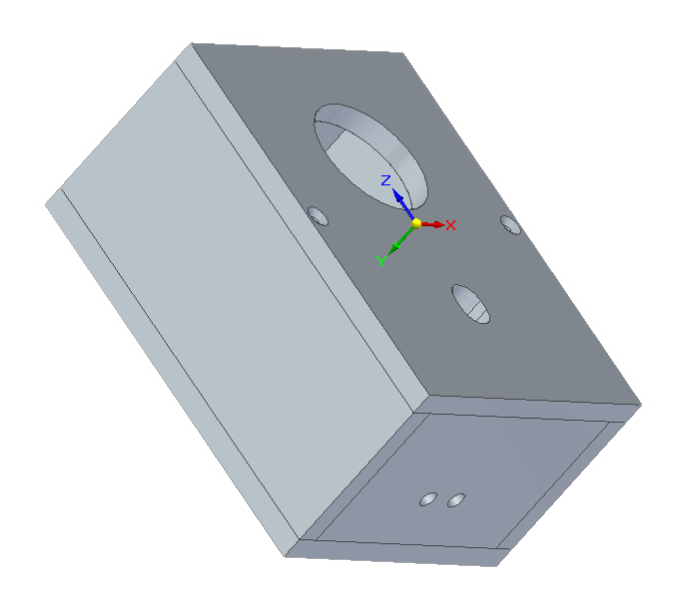

<span id="page-45-1"></span>Obr. 2.4: Návrh krabičky v programe SOLIDWORKS.

Pri výbere druhu dreviny, z ktorej bude produkt vyrobený, sme sa pozerali aj na mechanické vlastnosti dreva. Pevnosť v tlaku bola priorita, keďže pri náraze vozidla na zariadenie pôsobia obrovské sily a tenzie. Preto bol zvolený Buk lesný ako najodolnejší kandidát.

### <span id="page-46-0"></span>**2.7 Testovanie (dosiahnute hodnoty presnosti)**

Po úspešnom zostavení programu a osadení zariadenia do inštalačnej krabičky sme prešli na testovanie zariadenia. Vo výpise z programového terminálu môžeme vidieť, že po presiahnutí určenej hodnoty sa spúšťa sekvencia zasielania dát (obr. [2.5\)](#page-46-1)

| <b>OUTPUT DEBUG CONSOLE</b><br><b>PROBLEMS</b><br><b>TERMINAL</b>                                                                                                    |
|----------------------------------------------------------------------------------------------------|
| Accelerometer: X = -7306   Y = -7708   Z = -13576<br>Accelerometer: X = -1962   Y = -13140   Z = -10496<br>Accelerometer: X = -3294   Y = -12876   Z = -12560<br>Accelerometer: X = -778   Y = -14252   Z = -8412<br>Accelerometer: X = -1622   Y = -21176   Z = -9416<br>Accelerometer: $X = 1570$   $Y = -21704$   Z = -3648<br>Accelerometer: $X = -2570$   $Y = -11988$   Z = -3692<br>Accelerometer: $X = -3782$   $Y = -3984$   Z = -7112<br>Accelerometer: $X = 5698$   Y = -10180   Z = -3956 |
| Accelerometer: X = -4914   Y = 32468   Z = 4392<br>Starting sequence                                                                                                    |
| <b>LED ON</b><br>latitude : 48,890087<br>longitude : 18.061479<br>speed $kph$ : $0.63$<br>Sending Message:<br>https://www.google.com/maps/search/?api=1&query=48.8901%2C18.0615                                                                                                    |
| Sending SMS<br>$AT+CMGF=1$<br>$AT+CMGF=1$<br>AT+CMGS="+421917945217"<br>https://www.google.com/maps/search/?api=1&query=48.8901%2C18.0615sdl<br>$AT+COI$ P=1<br>ATD+421917945217;                                                                                                    |
| Help is on the way.<br>AT+CGNSPWR=0                                                                                                    |

<span id="page-46-1"></span>Obr. 2.5: Vyobrazenie výpisu z terminálu.

Pomocou nami vytvoreného zariadenia sme boli schopní odoslať SMS so súradnicami zariadenia. Tieto súradnice sú zasielané priamo ako link na webovú stránku Google Maps so zistenou polohou zariadenia vďaka GPS modulu. Vyobrazenie prijatia tejto správy môžeme vidieť na obr. [2.6.](#page-47-0) Kontrolu dát je možné vykonať vynesením udanej súradnice do mapy a jej porovnaním so súradnicou reálne pozície GPS modulu. Toto porovnanie je vyobrazené na obr. [2.7.](#page-47-1) Po vynesení súradníc do mapy a po porovnaní zo skutočnou polohou je možné konštatovať, že dáta udávajúce pozíciu zariadenia majú od reálnej polohy zariadenia odchýlku zhruba 20 m.

Tieto odchýlky môžu byť spôsobené nepresnosťou GPS modulu ako aj momentálneho rozmiestnenia satelitov po obežnej dráhe Zeme. Takáto presnosť určenia pozícia je vcelku uspokojivá. Pre porovnanie na diaľnici by v prípade nehody pri tejto presnosti bolo jasné, v ktorom úseku sa nehoda stala. Nemuselo by však byť jasné, v ktorom jazdnom smere k tejto nehode došlo. Preto je tiež dôležitá hodnota azimutu, ktorý udáva smer pohybu modulu. Presnejšia hodnota reálnej orientácie modulu pri tomto prototype nebola meraná ani zaznačovaná.

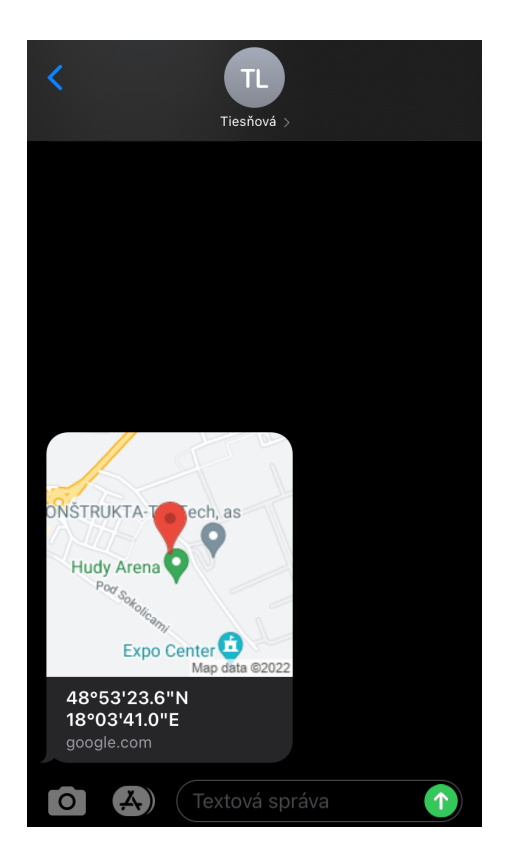

Obr. 2.6: Obdržanie SMS správy.

<span id="page-47-1"></span><span id="page-47-0"></span>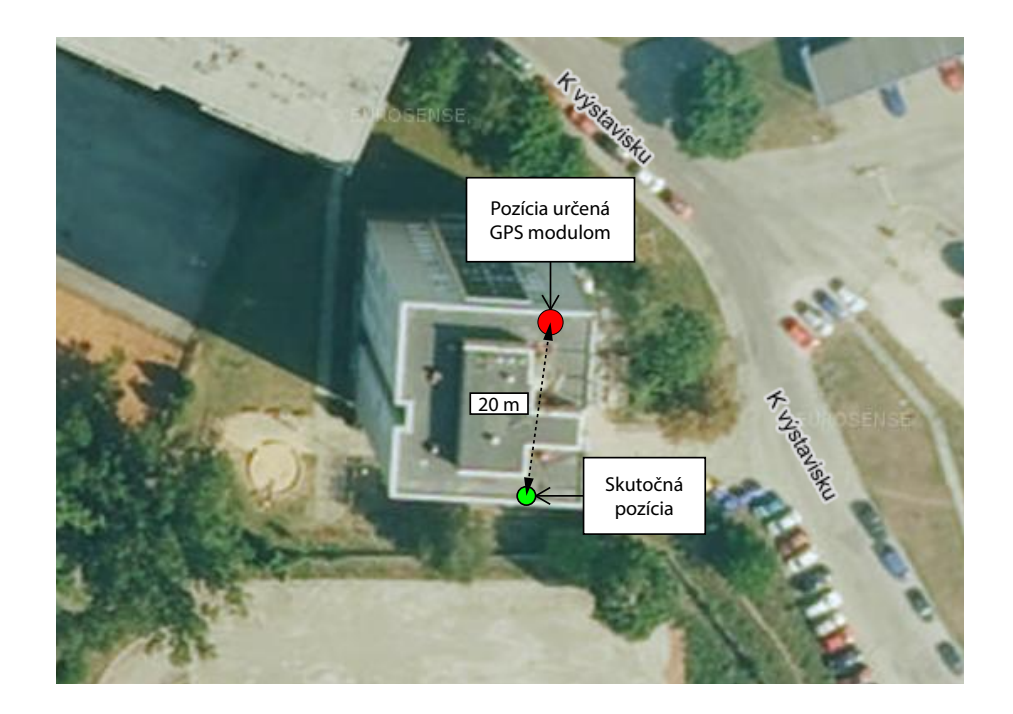

Obr. 2.7: Mapa zobrazujúca presnosť GPS modulu.

### <span id="page-48-0"></span>**2.8 Finálne zariadenie**

Celé zariadenie bolo osadené do inštalačnej krabičky vrátane záložnej batérie a ďalších potrebných komponentov. Finálnu podobu zostaveného zariadenia je možné vidieť na obr. [2.9.](#page-48-2) Zariadenie by ďalej bolo možné zaliať epoxidovou živicou pre zlepšenie odolnosti a robustnosti pri náraze. To však z dôvodu testovania tohoto prototypu nebolo možné uskutočniť. Pre komunikáciu zariadenia s počítačom je totižto nutné zariadenie vytiahnuť z krabičky a následne pripojiť kábel do USB portov Arduina UNO a PC. Toto je však využívané len pre zobrazenie podrobných dát z modulov (akcelerometra a GPS/GSM modulu) v terminále. Napájanie zariadenia je vstavané do krabičky a teda pri prevádzke je prototyp dostatočne uzavretý a utesnený.

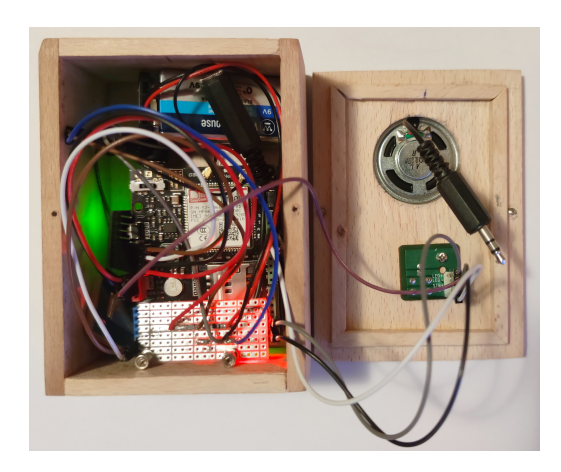

Obr. 2.8: Obrázok finálneho zapojenia prototypu.

<span id="page-48-2"></span><span id="page-48-1"></span>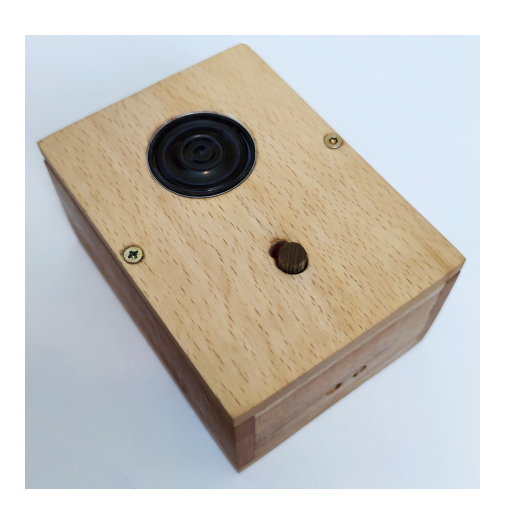

Obr. 2.9: Obrázok uzavretého finálneho prototypu.

### **Záver**

<span id="page-49-0"></span>Bakalárska práca sa zaoberá možnosťou dovybavenia starších vozidiel, ktoré neboli z výroby vybavené systémom pre službu eCall, zariadením schopným zastúpenia práve tohto spomínaného systému.

V úvode práce bol vytvorený prehľad už existujúcich zariadení a produktov, ktoré sú implementované do vozidiel a poskytujú funkciu tiesňového volania. Taktiež sme v úvode postupne porovnávali niekoľko takýchto konkurenčných zariadení medzi sebou a stanovili sme si tým dôležité body, ktoré sme sa v práci snažili dosiahnuť. Zistilo sa totiž, že ani jedno z komerčných zariadení nie je schopné poskytnúť plnú funkcionalitu IVS, podľa všetkých požiadaviek a štandardov pre službu eCall. Na rozdiel od konkurenčných produktov nami navrhnuté zariadenie by malo tieto požiadavky spĺňať, čo ho potencionálne činí veľmi zaujímavým produktom pre trh a investorov.

K uľahčeniu testovania zariadenia bol navrhnutý emulátor, ktorý umožní simuláciu riadiacej jednotky automobilu, vďaka čomu nebude nutné počas vývoja testovať zariadenie v reálnom vozidle, ale bude postačovať statické pracovisko. Tento emulátor je navrhnutý za použitia hardvéru pozostávajúceho z vývojovej dosky Arduino UNO a jeho rozširujúcej dosky s čipom MCP2515, ktorý poskytuje možnosť komunikácie s Arduinom pomocou zbernice CAN. Toto pracovisko bolo realizované, avšak výsledné zariadenie nekomunikuje žiadnym spôsobom s emulovanou riadiacou jednotkou vozidla a nezískava žiadne údaje o type vozidla. To bohužiaľ v zadanom časovom horizonte a s danou pracovnou kapacitou nebolo dosiahnuté. Ďalej bol zostavený aj návrh budúceho zariadenia IVS pre eCall. Bola vytvorená bloková schéma zariadenia, kde sú popísané súčasti, ktoré zariadenie obsahuje a využíva. Ku každej súčiastke bol následne vybraný aj konkrétny typ komponentu, ktorý vyšiel ako najvhodnejší po porovnaní s ďalšími možnými alternatívami a parametrami. Po spracovaní návrhu zariadenia a overení správnosti zvolených parametrov mohlo dôjsť k realizácii prvotného prototypu zariadenia. V bakalárskej práci sa taktiež nachádza softwarové riešenie (program) a návrh samotnej vysielanej správy, ktorá bude posielaná s informáciami o nehode ako je práve poloha vozidla. Výsledný prototyp je vďaka vyvinutému softwaru schopný komunikácie s fiktívnou tiesňovou linkou. Rovnako sa v práci nachádza aj návrh krabičky pre osadenie zariadenia, ktoré je možné použiť pri sériovej výrobe zariadenia prípadne pre rôzne materiálové varianty. Prototyp sme následne otestovali a zistili sme, že zaslanie SMS, ako aj nadviazanie hovoru s fiktívnou tiesňovou linkou, bolo úspešné. Taktiež sme určili presnosť zaslaných dát a tá sa pohybovala v rozmedzí do 20 metrov.

V budúcnosti bude pre prototyp dôležité zamerať sa hlavne na sprevádzkovanie ďalších funkcionalít, ako je práve komunikácia s vozidlom (emulátorom) pomocou CAN bus. Táto funkcionalita by mala byť ovládaná prostredníctvom terminálového rozhrania v obslužnom PC. Taktiež sa následne naskytá možnosť rozšírenia o mobilnú aplikáciu schopnú komunikovať z vozidlom. Ďalším nedostatkom je chýbajúci výpočet predpokladanej spotreby elektrickej energie celého zariadenia. Síce bol stanovený odhad, ale ten nemusí byť úplne presný. Zariadenie navrhnuté v rámci tejto práce je predovšetkým načrtnutím podoby myšlienky prípadného budúceho plne funkčného zariadenia a produktu. V prípade úplného dokončenia vývoja zariadenia, realizácie prototypu a implementácie zvyšných častí potrebných u IVS pre službu eCall, by mohlo ísť o zaujímavú alternatívu pre vozidlá, ktoré týmto systémom ešte nie sú vybavené.

### **Literatúra**

<span id="page-51-8"></span><span id="page-51-0"></span>[1] Accelerometer. In: Wikipedia: the free encyclopedia [online]. San Francisco (CA): Wikimedia Foundation, 2001-, 11.12.2020 [cit. 2021-11-26]. Dostupné z URL: <<https://en.wikipedia.org/wiki/Accelerometer>>.

<span id="page-51-2"></span>[2] ADASONE INC.[online]. [cit. 21. 11. 2020]. Dostupné z URL:

<<http://eng.adasone.com/products/aone/>>.

- <span id="page-51-3"></span>[3] ADASONE INC.: Fotografia zariadenia Adas ONE. [online]. [cit. 21. 11. 2020]. Dostupné z URL: <[http://eng.adasone.com/wp-content/uploads/2018/03/Screenshot\\_6]( http://eng.adasone.com/wp-content/uploads/2018/03/Screenshot_6.png) [.png]( http://eng.adasone.com/wp-content/uploads/2018/03/Screenshot_6.png)>.
- <span id="page-51-7"></span>[4] ALLEN, G. Donald : The GPS. 2003,[online][cit. 26. 11. 2021]. Dostupné z URL: <<https://www.math.tamu.edu/~dallen/physics/gps/gps.htm>>.
- <span id="page-51-1"></span>[5] Bosch Connected Devices and Solutions TEP110 retrofit eCall device User Manual,[online][cit. 7. 11. 2021]. Dostupné z URL: <[https://usermanual.wiki/Bosch-Connected-Devices-and-Solutions/](https://usermanual.wiki/Bosch-Connected-Devices-and-Solutions/TEP110/html)  $TFP110/http://$
- <span id="page-51-6"></span>[6] Can high low speed?,[online][cit. 4. 12. 2021] Dostupné z URL: <<https://moviecultists.com/can-high-low-speed>>.
- [7] Czech Space Portal. 2018,[online][cit. 30. 10. 2021]. Dostupné z URL: <[https://web.archive.org/web/20180402163345/http://www.czechspa](https://web.archive.org/web/20180402163345/http://www.czechspaceportal.cz/en/section-7/news/the-opening-ceremony-of-gsa-agencys-headquarters-was-attended-by-vips-in-space-activities--satellite-navigation.html) [ceportal.cz/en/section-7/news/the-opening-ceremony-of-gsa-agency](https://web.archive.org/web/20180402163345/http://www.czechspaceportal.cz/en/section-7/news/the-opening-ceremony-of-gsa-agencys-headquarters-was-attended-by-vips-in-space-activities--satellite-navigation.html) [s-headquarters-was-attended-by-vips-in-space-activities--satelli](https://web.archive.org/web/20180402163345/http://www.czechspaceportal.cz/en/section-7/news/the-opening-ceremony-of-gsa-agencys-headquarters-was-attended-by-vips-in-space-activities--satellite-navigation.html) [te-navigation.html](https://web.archive.org/web/20180402163345/http://www.czechspaceportal.cz/en/section-7/news/the-opening-ceremony-of-gsa-agencys-headquarters-was-attended-by-vips-in-space-activities--satellite-navigation.html)>.
- <span id="page-51-5"></span>[8] ČO JE TO CANBUS ?,[online][cit. 4. 12. 2021] Dostupné z URL: <[https://www.lacneautoalarmy.sk/recenzie-a-clanky/slovnik-pojmo](https://www.lacneautoalarmy.sk/recenzie-a-clanky/slovnik-pojmov/co-je-to-canbus.html) [v/co-je-to-canbus.html](https://www.lacneautoalarmy.sk/recenzie-a-clanky/slovnik-pojmov/co-je-to-canbus.html)>.
- <span id="page-51-9"></span>[9] DFROBOT Board overview. 2020,[online][cit. 25. 5. 2022]. Dostupné z URL: <[https://raw.githubusercontent.com/DFRobot/DFRobotMediaWikiImag]( https://raw.githubusercontent.com/DFRobot/DFRobotMediaWikiImage/master/Image/TEL0097_pin_mapping.png) [e/master/Image/TEL0097\\_pin\\_mapping.png]( https://raw.githubusercontent.com/DFRobot/DFRobotMediaWikiImage/master/Image/TEL0097_pin_mapping.png)>.
- <span id="page-51-4"></span>[10] Difference Between OBD1 and OBD2 Scanners ,[online][cit. 5. 12. 2021] Dostupné z URL: <<https://obdstation.com/difference-obd1-obd2-scanners/>>.
- <span id="page-52-5"></span>[11] Emergency vehicles isometric safety urban transport 911 care Free Vector. 2021,[online][cit. 26. 11. 2021]. Dostupné z URL: <[https://www.vecteezy.com/vector-art/3490883-emergency-vehicles](https://www.vecteezy.com/vector-art/3490883-emergency-vehicles-isometric-safety-urban-transport-911-care) [-isometric-safety-urban-transport-911-care](https://www.vecteezy.com/vector-art/3490883-emergency-vehicles-isometric-safety-urban-transport-911-care)>.
- <span id="page-52-0"></span>[12] Európsky parlament: Tlačová správa. 2015,[online][cit. 29. 10. 2021]. Dostupné z URL: <[https://www.europarl.europa.eu/news/sk/press-room/20150424IPR4](https://www.europarl.europa.eu/news/sk/press-room/20150424IPR45714/ecall-vo-vsetkych-novych-typoch-aut-od-jari-2018) [5714/ecall-vo-vsetkych-novych-typoch-aut-od-jari-2018](https://www.europarl.europa.eu/news/sk/press-room/20150424IPR45714/ecall-vo-vsetkych-novych-typoch-aut-od-jari-2018)>.
- <span id="page-52-10"></span>[13] FISCHER, François: Procedures for eCall certification and execution. 2014, [online][cit. 10. 12. 2021] Dostupné z URL: <[https://cordis.europa.eu/docs/projects/cnect/5/325075/080/deli](https://cordis.europa.eu/docs/projects/cnect/5/325075/080/deliverables/001-HeERO2DELD63v12Ares2222865.pdf) [verables/001-HeERO2DELD63v12Ares2222865.pdf](https://cordis.europa.eu/docs/projects/cnect/5/325075/080/deliverables/001-HeERO2DELD63v12Ares2222865.pdf)>.
- <span id="page-52-2"></span>[14] Fotografia zariadenia Bosch TEP120 Telematics Smart Plug,[online][cit. 16. 11. 2021]. Dostupné z URL:  $\lt$ https://m.media-amazon.com/images/I/51SLeeadReL. SL1000.jpg>.
- <span id="page-52-3"></span>[15] Galileo Initial Services. 2021,[online][cit. 30. 10. 2021]. Dostupné z URL: <[https://www.euspa.europa.eu/european-space/galileo/services/in](https://www.euspa.europa.eu/european-space/galileo/services/initial-services) [itial-services](https://www.euspa.europa.eu/european-space/galileo/services/initial-services)>.
- <span id="page-52-4"></span>[16] Galileo Signal Plan. 2011,[online][cit. 26. 11. 2021]. Dostupné z URL: <[https://gssc.esa.int/navipedia/images/4/4d/Galileo\\_Frequency\\_P]( https://gssc.esa.int/navipedia/images/4/4d/Galileo_Frequency_Plan.png) [lan.png]( https://gssc.esa.int/navipedia/images/4/4d/Galileo_Frequency_Plan.png)>.
- <span id="page-52-9"></span>[17] HERRING, T.A. Geodetic applications of GPS. *Proceedings of the IEEE* [online]. 1999, **87**(1), 92-110 [cit. 2021-11-26]. ISSN 00189219. Dostupné z: doi:10.1109/5.736344
- <span id="page-52-1"></span>[18] MITO Corporation 2019,[online][cit. 6. 11. 2021]. Dostupné z URL: <<https://mito-splitsecnd.com/product/53-splitsecnd>>.
- <span id="page-52-7"></span>[19] OBD2 Codes: Free Download, Lookup, Meaning, Fixes, Full List. 2021,[online][cit. 3. 12. 2021] Dostupné z URL: <<https://www.obdadvisor.com/most-popular-obd2-codes/>>.
- <span id="page-52-6"></span>[20] OBD-II Connector.2018 ,[online][cit. 3. 12. 2021] Dostupné z URL: <<https://components101.com/connectors/obd2>>.
- <span id="page-52-8"></span>[21] OBD stands for on-board diagnostics and defines the modern fuel managed vehicles electronic interface system. 2017, [online][cit. 3. 12. 2021] Dostupné z URL: <[https://pinoutguide.com/CarElectronics/car\\_obd2\\_pinout.shtml](https://pinoutguide.com/CarElectronics/car_obd2_pinout.shtml)>.
- <span id="page-53-5"></span>[22] OORNI, Risto a Ana GOULART: In-Vehicle Emergency Call Services: eCall and Beyond. In: *IEEE Communications Magazine* [online]. 2017, **55**(1), 159-165 [cit. 2021-10-30]. ISSN 0163-6804. Dostupné z: doi:10.1109/MCOM.2017.1600289CM
- <span id="page-53-1"></span>[23] PACE Car Manual Automatic Emergency Call,[online][cit. 16. 11. 2021]. Dostupné z URL: <[https://manual.pace.car/en/manual/app/most-important-features/]( https://manual.pace.car/en/manual/app/most-important-features/automatic-emergency-call ) [automatic-emergency-call]( https://manual.pace.car/en/manual/app/most-important-features/automatic-emergency-call )>.
- <span id="page-53-2"></span>[24] PACE Telematics GmbH: Fotografia zariadenia PACE. [online][cit. 16. 11. 2021]. Dostupné z URL: <[https://m.media-amazon.com/images/S/aplus-media/vc/fc0247b3-f3]( https://m.media-amazon.com/images/S/aplus-media/vc/fc0247b3-f305-470b-b6b8-d4bc1080b2fe.__CR0,0,300,300_PT0_SX300_V1___.jpg ) [05-470b-b6b8-d4bc1080b2fe.\\_\\_CR0]( https://m.media-amazon.com/images/S/aplus-media/vc/fc0247b3-f305-470b-b6b8-d4bc1080b2fe.__CR0,0,300,300_PT0_SX300_V1___.jpg )*,*0*,*300*,*300\_PT0\_SX300\_V1\_\_\_.jpg>.
- <span id="page-53-0"></span>[25] Telematics eCall Plug (TEP),[online][cit. 7. 11. 2021]. Dostupné z URL: <[https://bosch-iot-suite.com/iot-devices/telematics-ecall-plu](https://bosch-iot-suite.com/iot-devices/telematics-ecall-plug/)  $g$ / $>$ .
- <span id="page-53-4"></span>[26] T-Mobile Czech Republic a.s.: Fotografia zariadenia T-Mobile Chytré auto. [online]. [cit. 21. 11. 2020]. Dostupné z URL: <[https://www.t-mobile.cz/dcpublic/chytre-auto-obd-port.png]( https://www.t-mobile.cz/dcpublic/chytre-auto-obd-port.png )>.
- <span id="page-53-3"></span>[27] T-Mobile Czech Republic a.s.: Z každého auta může být Chytré auto [online]. [cit. 22. 11. 2020]. Dostupné z URL: <[https://www.t-mobile.cz/chytre-auto?campaign=1500a01\\_]( https://www.t-mobile.cz/chytre-auto?campaign=1500a01_|_SRCH:_Chytre_auto_+_Brand&gclid=Cj0KCQiA2NaNBhDvARIsAEw55hinyJB_nmvMtoipn3CLBtYZEoYu33VlHBCK7eoL-qpsnZxPJ7lKK0saApbYEALw_wcB )|\_SRCH: Chytre\_auto\_+\_Brand&gclid=Cj0KCQiA2NaNBhDvARIsAEw55hinyJB\_nmvMt [oipn3CLBtYZEoYu33VlHBCK7eoL-qpsnZxPJ7lKK0saApbYEALw\\_wcB]( https://www.t-mobile.cz/chytre-auto?campaign=1500a01_|_SRCH:_Chytre_auto_+_Brand&gclid=Cj0KCQiA2NaNBhDvARIsAEw55hinyJB_nmvMtoipn3CLBtYZEoYu33VlHBCK7eoL-qpsnZxPJ7lKK0saApbYEALw_wcB )>.
- <span id="page-53-6"></span>[28] VLK, František. *Diagnostika motorových vozidel: [diagnostické testery, motortestery, brzdové soustavy, geometrie řízení, tlumiče, kontrola podvozku, diagnostické linky]*. Brno: František Vlk, 2006. ISBN 80-239-7064-X.

## **Zoznam symbolov a skratiek**

<span id="page-54-0"></span>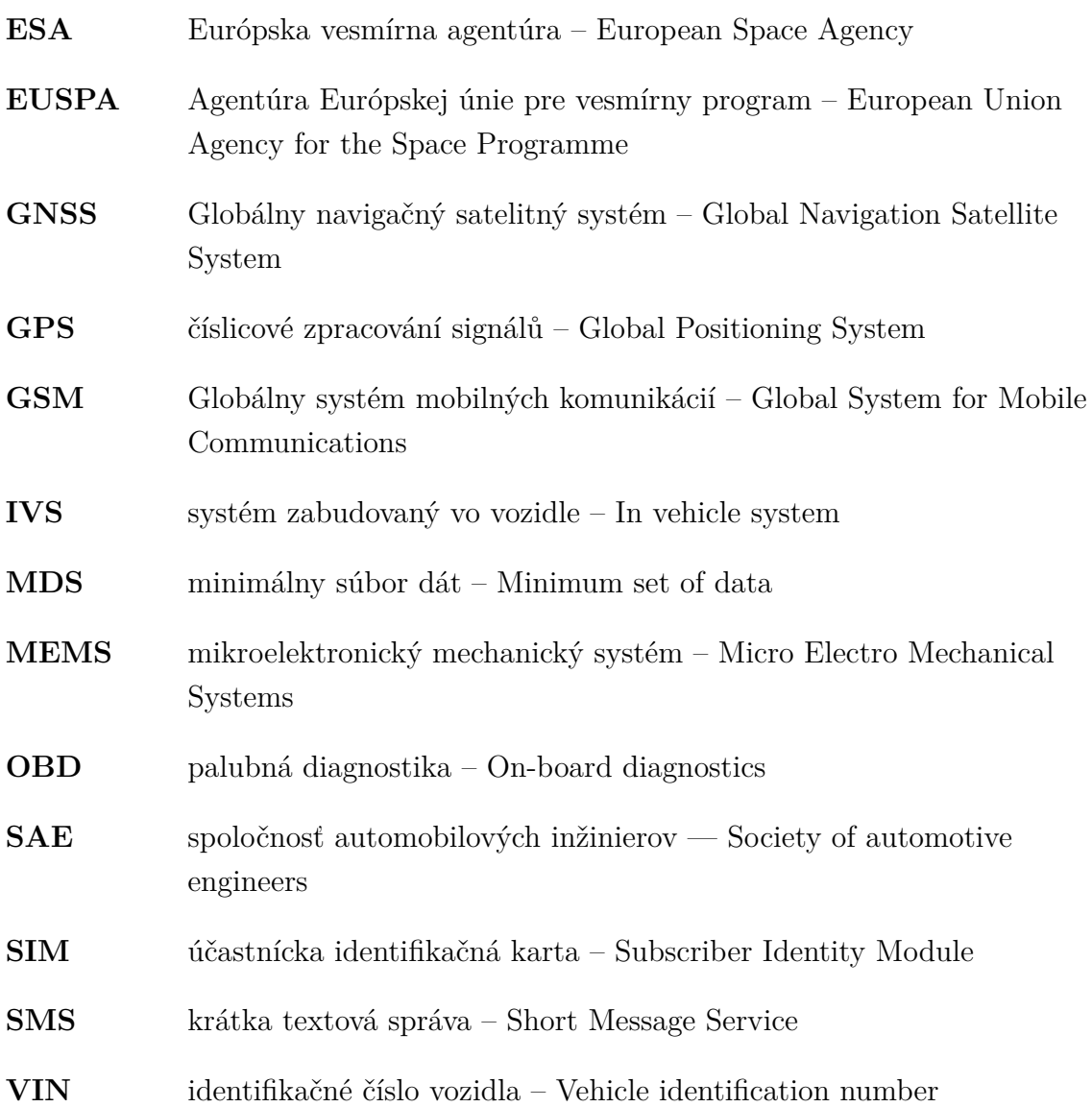

## <span id="page-55-0"></span>**A Obsah elektronickej prílohy**

V prílohe sa nachádza archív s celým projektom programu pre využitú vývojovú dosku Arduino Uno. Projekt bol vytvorený za pomoci vývojového prostredia Visual Studio Code vo verzií 1.67.2. Štruktúru projektu ako aj ďalšie pridané súbory sú vyobrazené nižšie. Taktiež tu nájdeme súbory z programu SOLIDWORKS v ktoróm bola navrhnutá krabička výsledného prototypu.

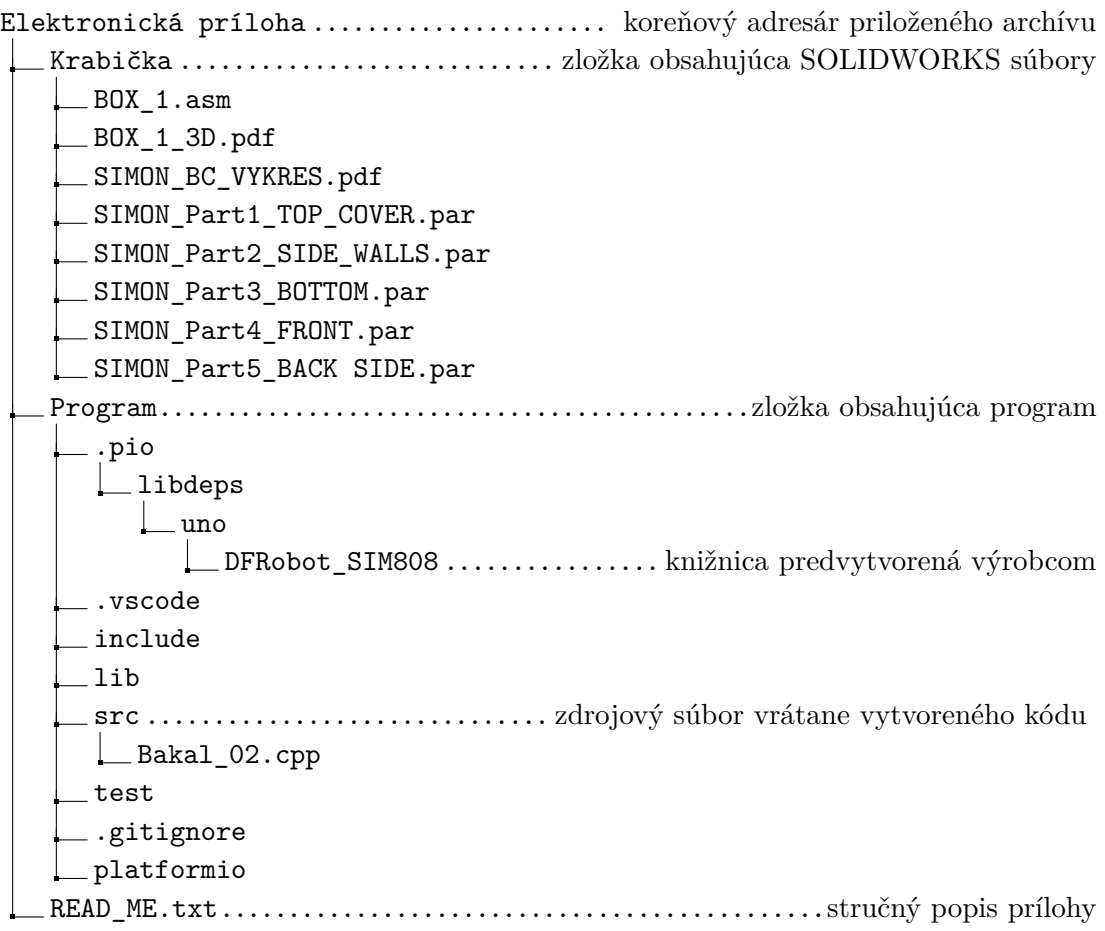